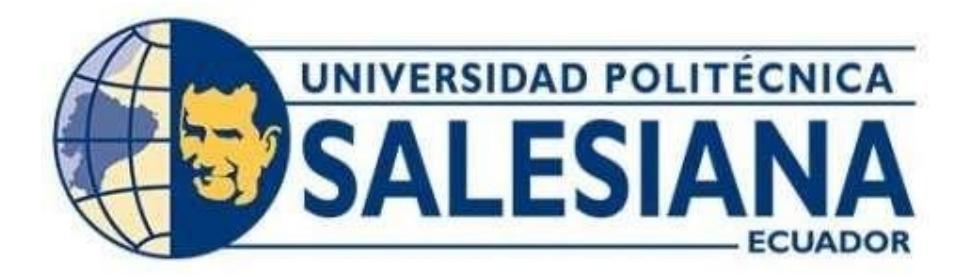

# **UNIVERSIDAD POLITÉCNICA SALESIANA SEDE QUITO**

# **CARRERA DE INGENIERÍA ELECTRÓNICA**

## **DISEÑO DE SOFTWARE DE HELP DESK EN LA NUBE BASADO EN ITIL PARA LA CRUZ ROJA ECUATORIANA**

Trabajo de titulación previo a la obtención del Título de Ingeniero Electrónico

AUTOR: Juan Karlos Díaz Hidalgo TUTOR: Juan Carlos Domínguez Ayala

> Quito - Ecuador 2024

# **CERTIFICADO DE RESPONSABILIDAD Y AUTORÍA DEL TRABAJO DE TITU-LACIÓN**

Yo, Juan Karlos Díaz Hidalgo con documento de identificación N° 1715585301 manifiesto que:

Soy el autor y responsable del presente trabajo; y, autorizo a que sin fines de lucro la Universidad Politécnica Salesiana pueda usar, difundir, reproducir o publicar de manera total o parcial el presente trabajo de titulación.

Quito, 06 de marzo del año 2024

Atentamente,

 $44-$ \_\_\_\_\_\_\_\_\_\_\_\_\_\_\_\_\_\_\_\_\_\_\_\_\_

Juan Karlos Dìaz Hidalgo 1715585301

## **CERTIFICADO DE CESIÓN DE DERECHOS DE AUTOR DEL TRABAJO DE TI-TULACIÓN A LA UNIVERSIDAD POLITÉCNICA SALESIANA**

Yo, Juan Karlos Díaz Hidalgo con documento de identificación No. 1715585301, expreso nuestra voluntad y por medio del presente documento cedo a la Universidad Politécnica Salesiana la titularidad sobre los derechos patrimoniales en virtud de que somos autores del Proyecto Técnico : "Diseño de software de help desk en la Nube Basado en ITIL para la Cruz Roja Ecuatoriana", el cual ha sido desarrollado para optar por el título de: Ingeniero Electrónico, en la Universidad Politécnica Salesiana, quedando la Universidad facultada para ejercer plenamente los derechos cedidos anteriormente.

En concordancia con lo manifestado, suscribo este documento en el momento que hacemos la entrega del trabajo final en formato digital a la Biblioteca de la Universidad Politécnica Salesiana.

Quito, 06 de marzo del 2024

Atentamente,

 $#$ 

Juan Karlos Díaz Hidalgo 1715585301

# **CERTIFICADO DE DIRECCIÓN DEL TRABAJO DE TITULACIÓN**

Yo, Juan Carlos Domínguez Ayala con documento de identificación N° 1713195590, docente de la Universidad Politécnica Salesiana, declaro que bajo mi tutoría fue desarrollado el trabajo de titulación DISEÑO DE SOFTWARE DE HELP DESK EN LA NUBE BASADO EN ITIL PARA LA CRUZ ROJA ECUATORIANA realizado por Juan Karlos Díaz Hidalgo, con documento de identificación N° 1715585301, obteniendo como resultado final el trabajo de titulación bajo la opción Proyecto Técnico que cumple con todos los requisitos determinados por la Universidad Politécnica Salesiana.

Quito, 06 de marzo del 2024

Atentamente,

Ing. Juan Carlos Domínguez Ayala MSc. 1713195590

## **DEDICATORIA**

Dedico esta Tesis a mi padre Juan Carlos Díaz que siempre me apoyó incondicional de manera económica y moral para llegar hacer un profesional para la Patria.

A mis hermanos y demás familia en general por el apoyo que siempre me brindaron día a día en el transcurso de cada año de mi carrera Universitaria.

A mis hijas que son fuente de amor y sobre todo de fuerza para nunca rendirme.

## **IN MEMORIAM**

En honor a mi madre Anita, mi fuente de inspiración y sabiduría. Aunque ya no este físicamente conmigo tu espíritu y amor continúa guiándome en cada paso de este camino

*Juan Karlos Díaz Hidalgo*

### **AGRADECIMIENTO**

Quiero agradecer a Dios, por darme la fortaleza de seguir adelante a pesar de a ver pasado por lo la fuerte de mi vida que fue perder a mi madre.

A mi Padre por el sacrificio, por su apoyo para que logre este objetivo, a mi Madre que desde el cielo siempre cuido de mí y me envió las fuerzas necesarias para no decaer.

A mi familia que siempre estuvo atenta apoyándome moralmente y dándome los ánimos necesarios.

A mi tutor Juan Carlos Domínguez por su paciencia y colaboración para guiarme en mi proyecto de tesis.

A la Cruz Roja Ecuatoriana por abrirme las puertas para poder realizar mi proyecto de titulación y brindarme todas las herramientas necesarias.

*Juan Karlos Díaz Hidalgo*

# **INDICE DE CONTENIDO**

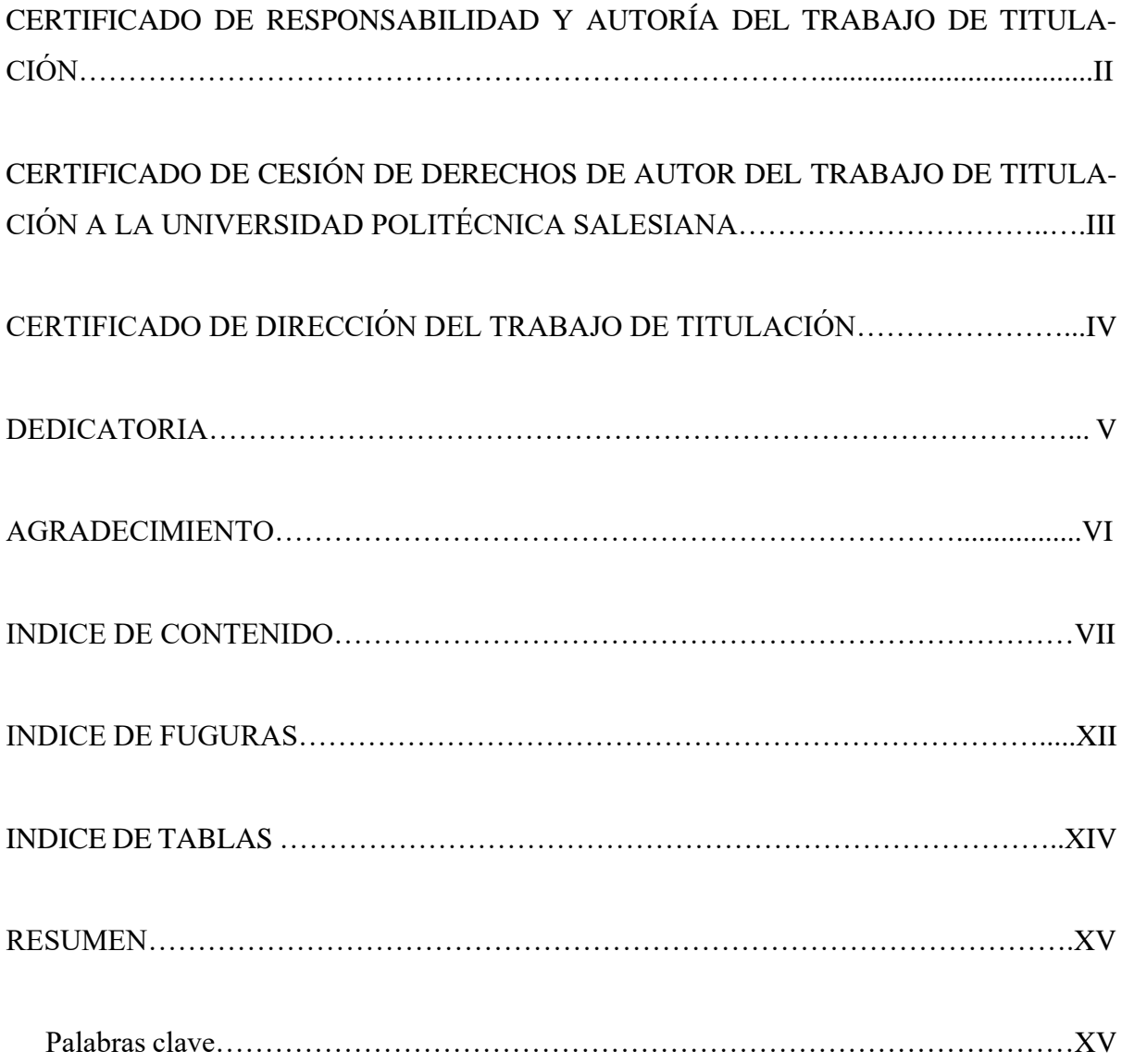

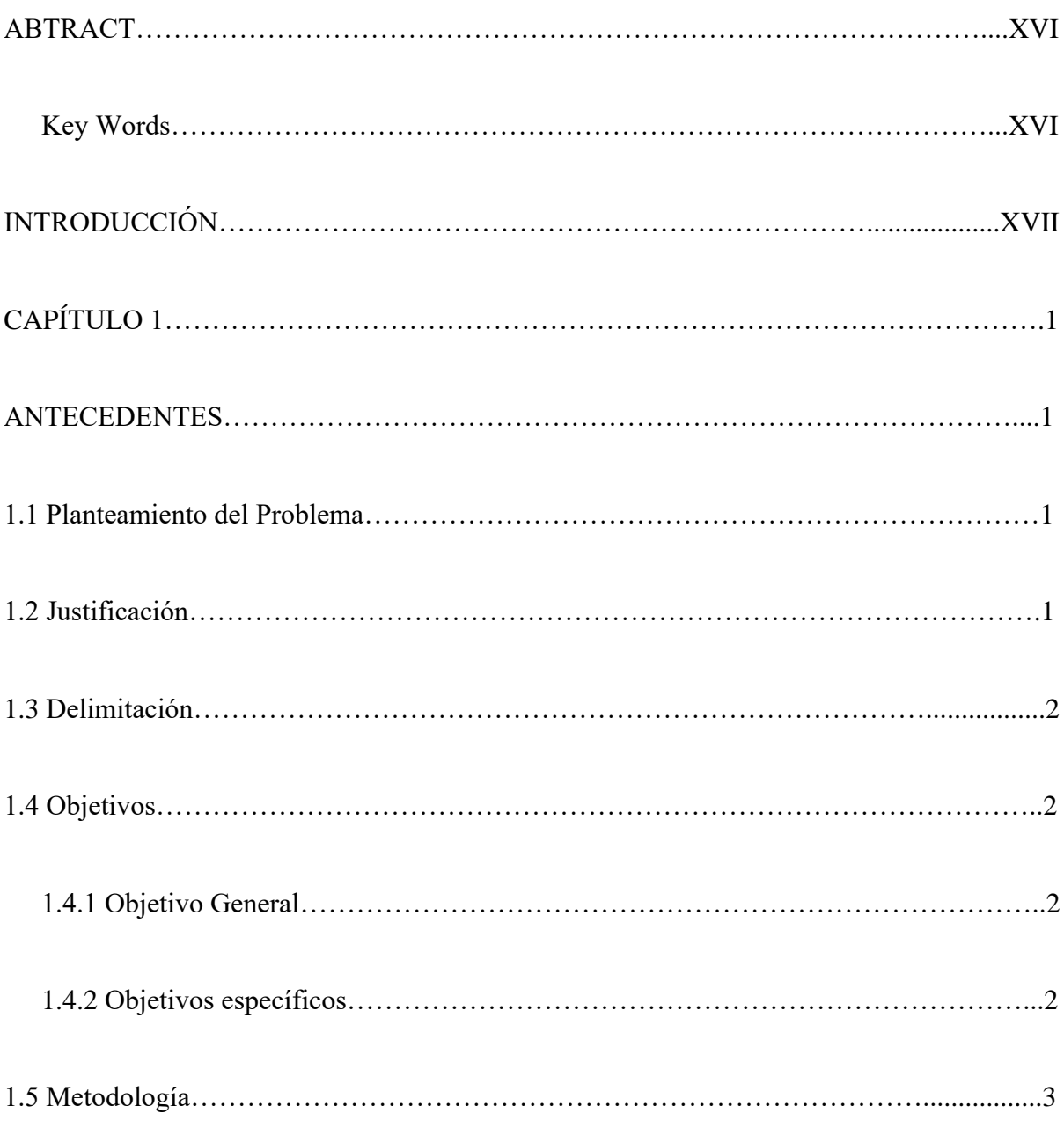

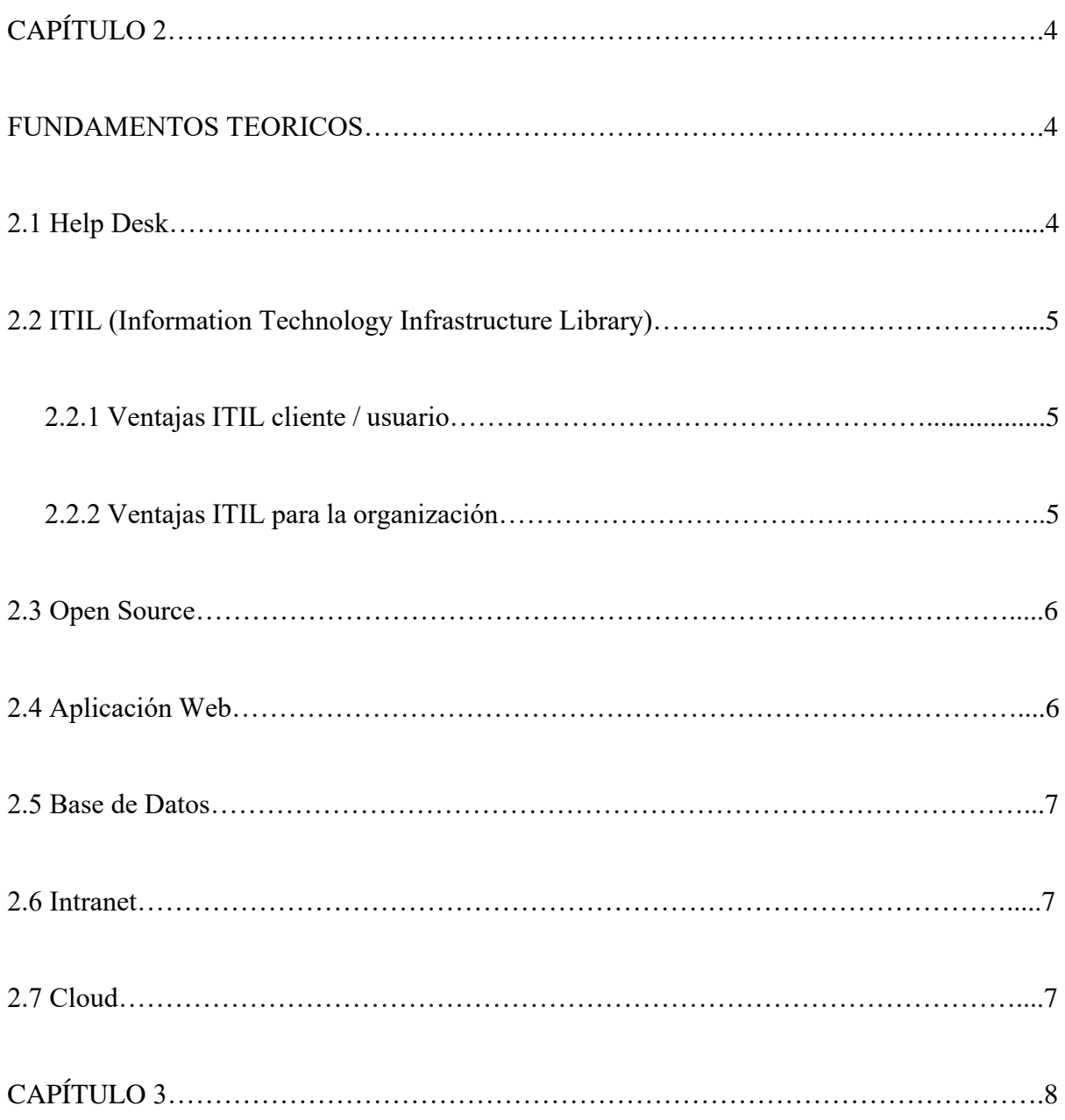

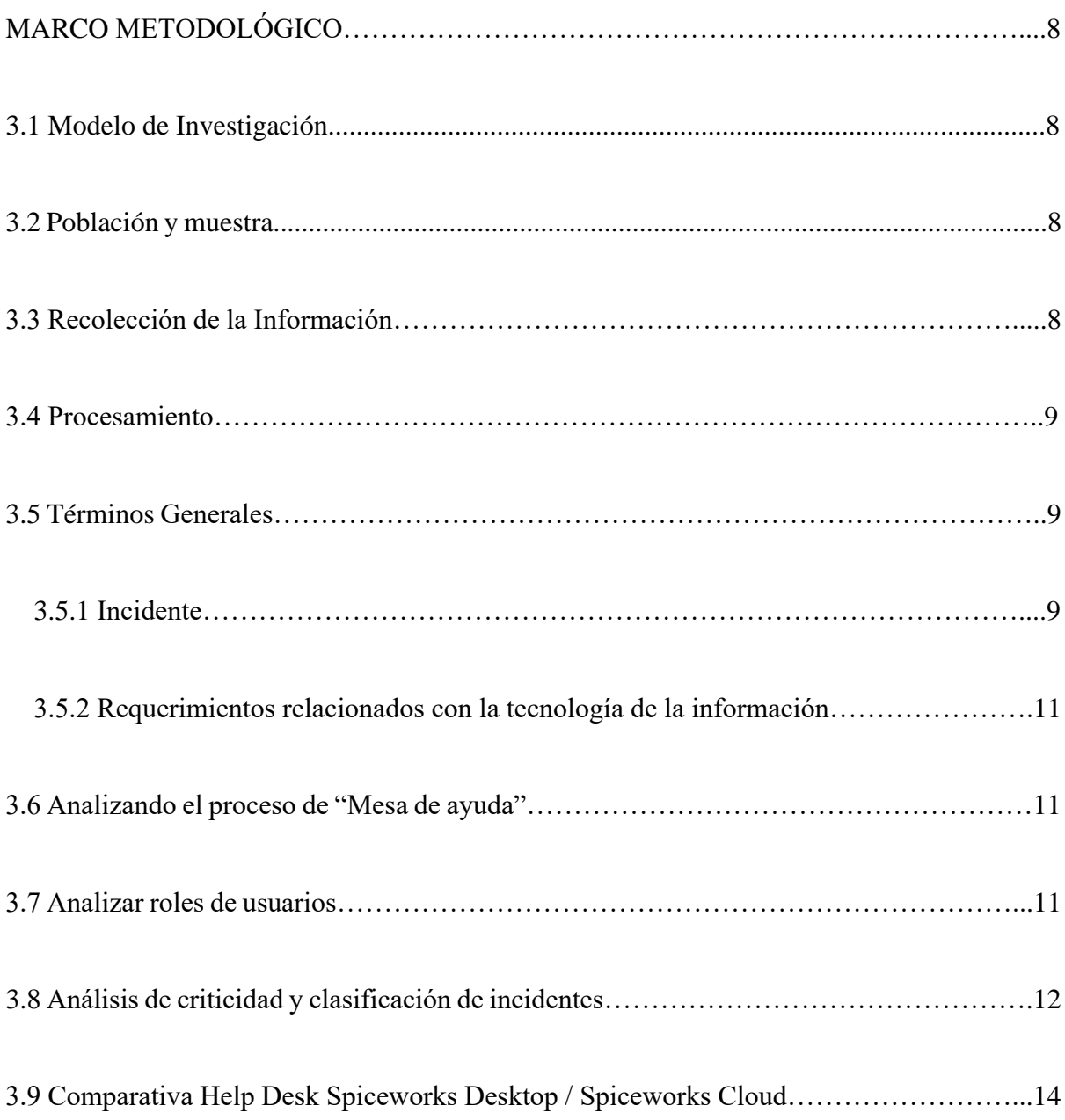

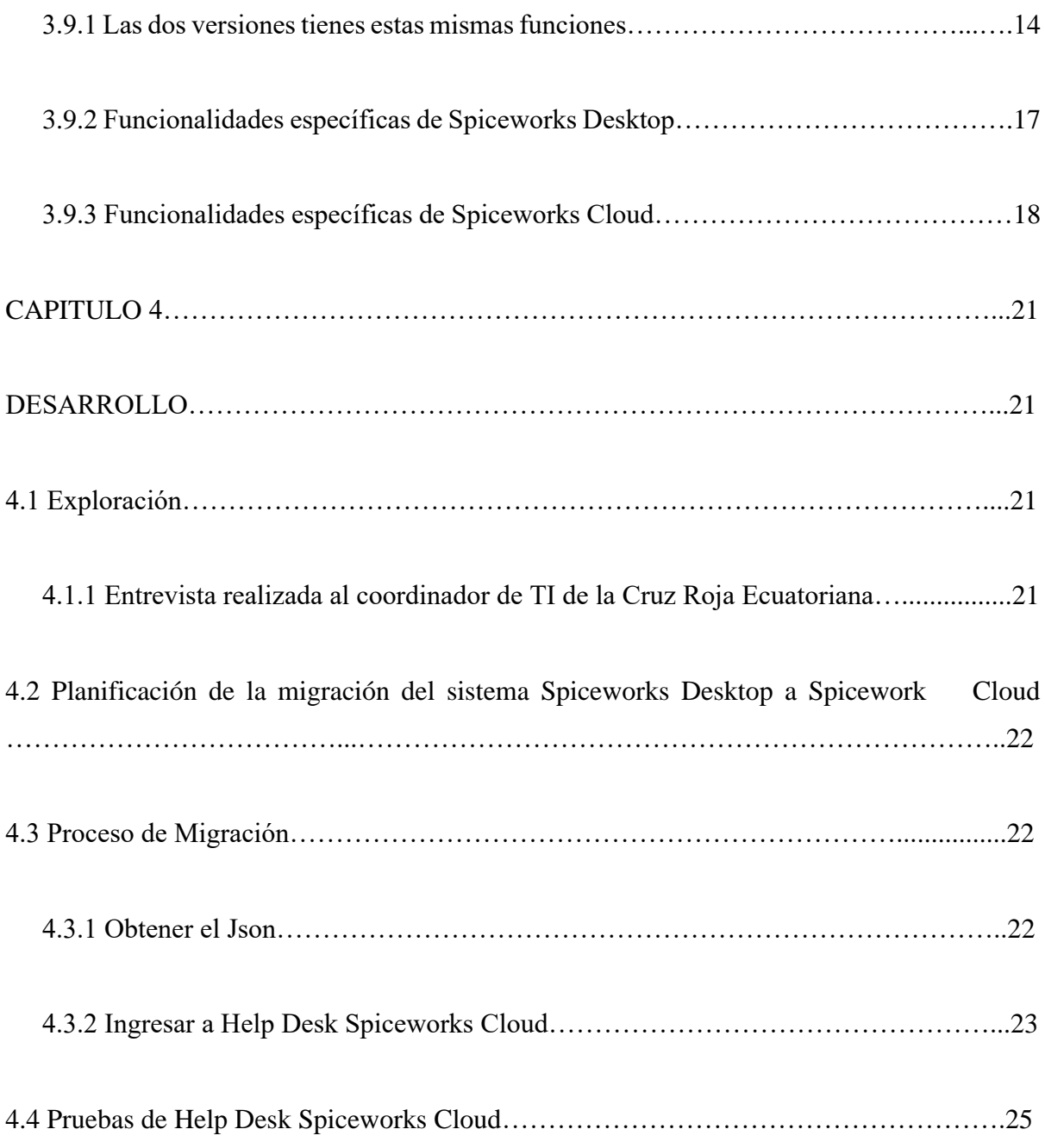

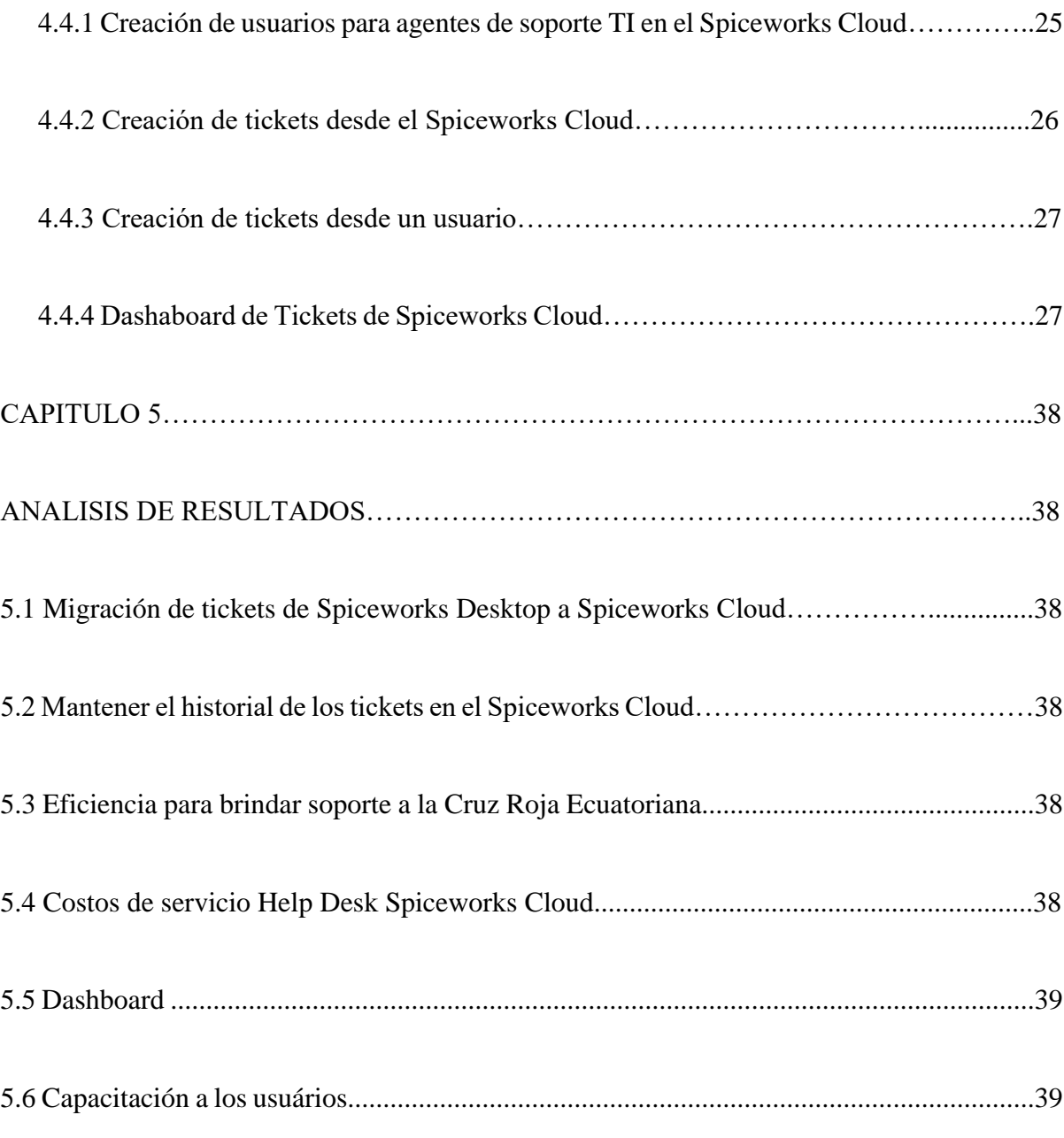

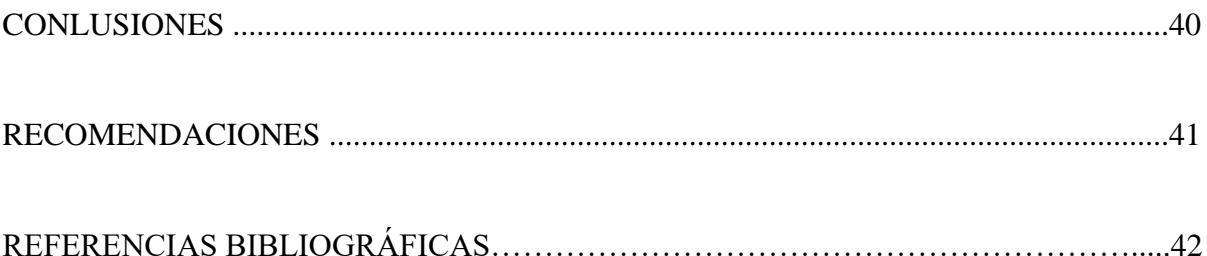

## **INDICE DE FIGURAS**

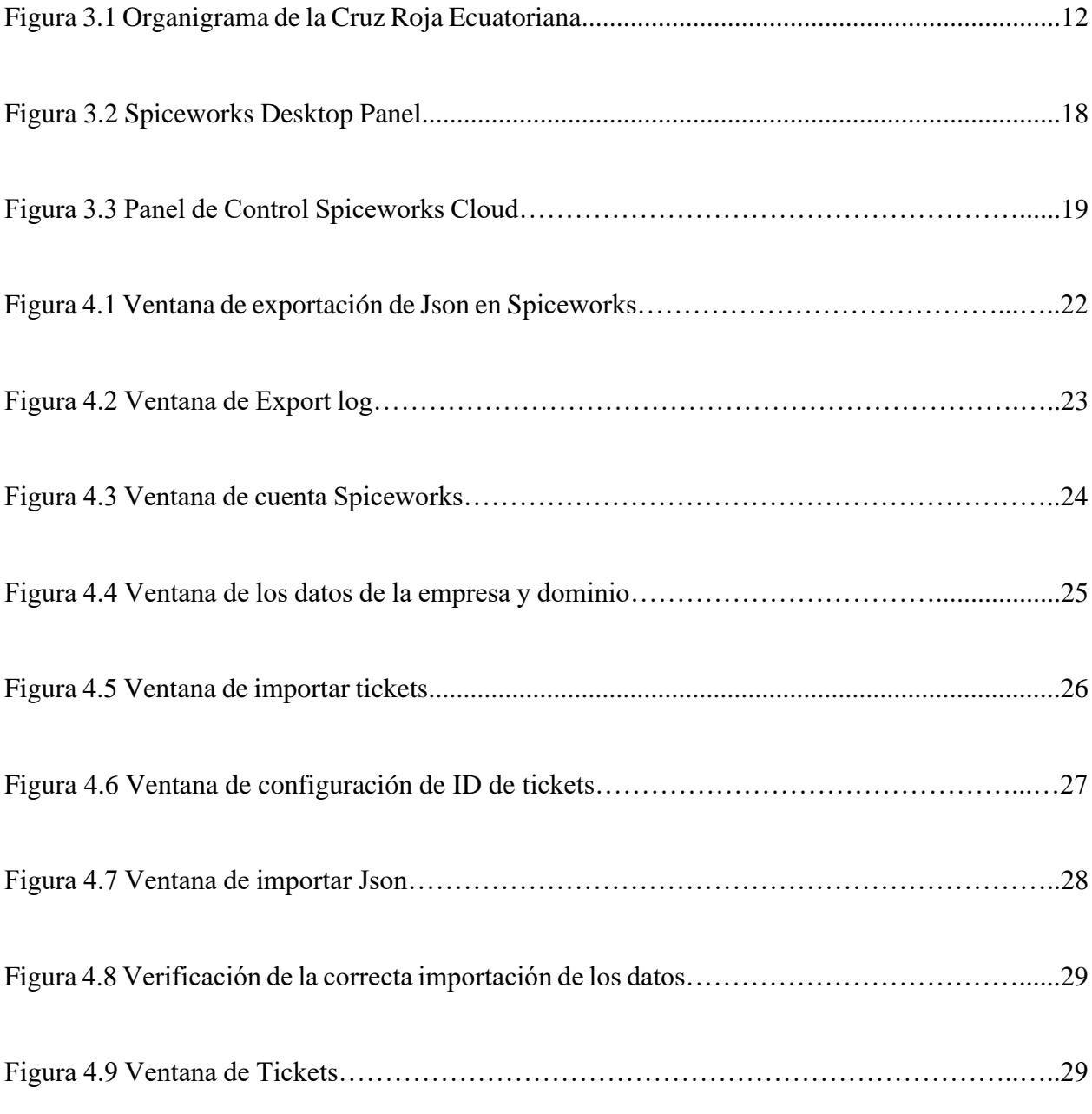

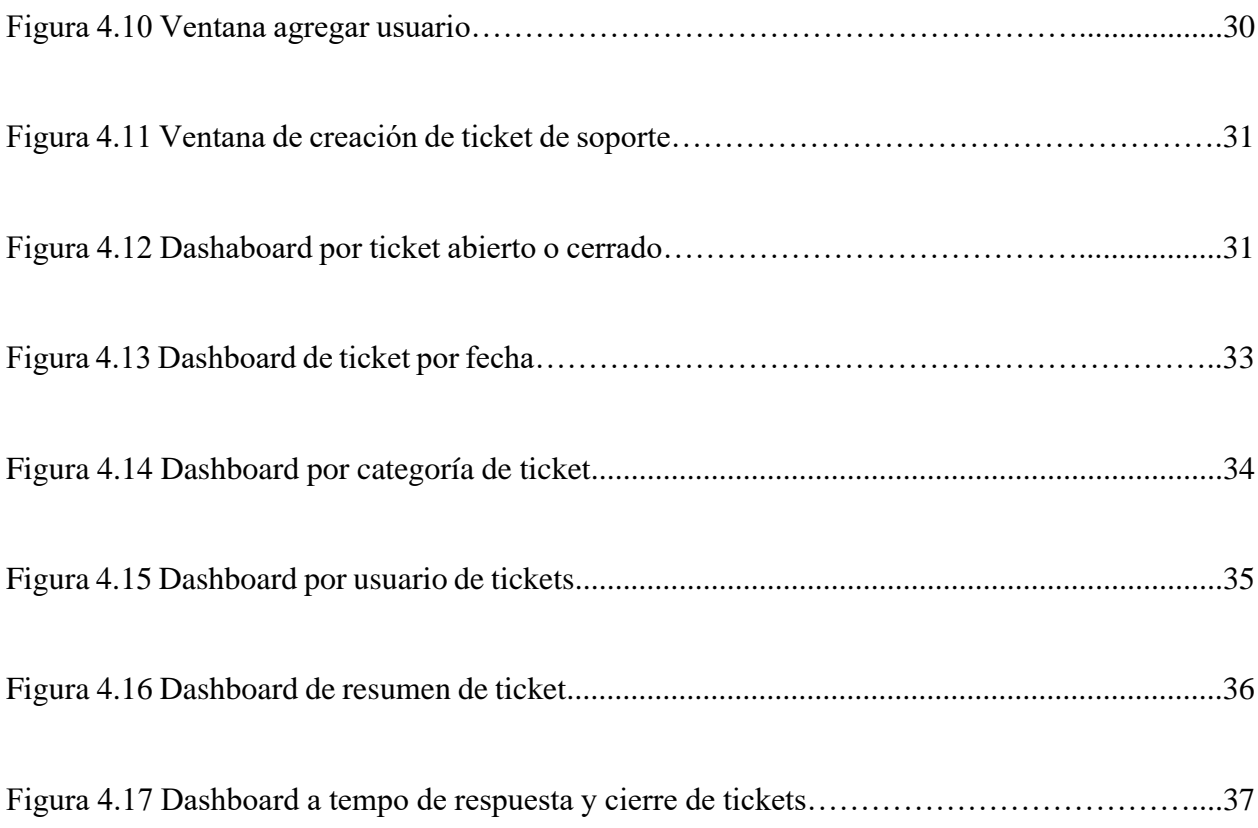

## **INDICE DE TABLA**

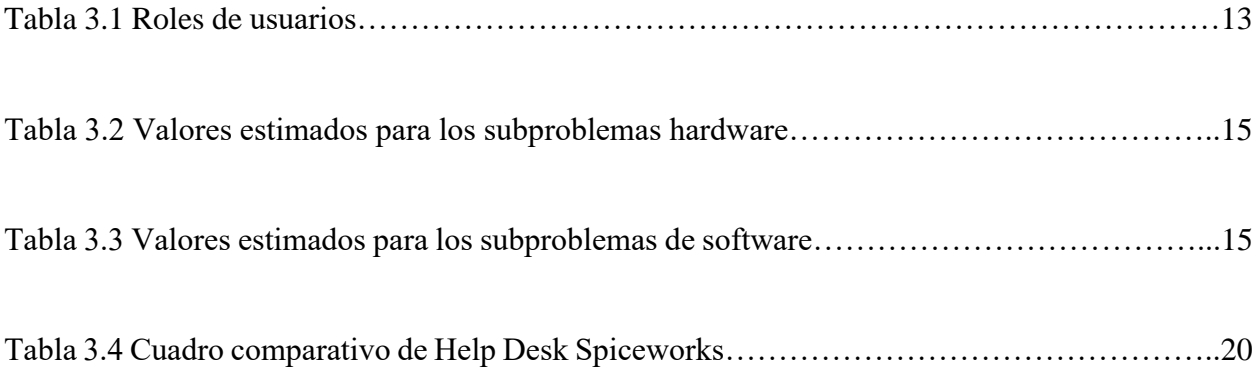

## **RESUMEN**

En este proyecto técnico tiene como finalidad buscar un diseño de un mejor servicio Help Desk en la nube de software libre basado en las normas ITIL para la Cruz Roja Ecuatoriana, esto con el fin de optimizar los recursos y mejorar los tiempos de respuesta del área de soporte técnico.

Después de conocer la percepción de sus usuarios sobre los servicios técnicos que reciben del ámbito técnico correspondiente y analizar las incidencias informáticas que se producen a diario, consideramos y seleccionamos las herramientas que mejor se adaptan a sus necesidades. El software Help Desk Spiceworks que se propone está basado principalmente en ITIL la cual está encargada de realizar buenas prácticas para la gestión de servicios de tecnologías de la información.

Palabras clave: Help Desk, ITIL, incidencias, soporte técnico, procesos, tickets, TI.

## **ABSTRACT**

The purpose of this technical project is to seek a design for a better Help Desk service in the free software cloud based on ITIL standards in the Ecuadorian Red Cross, this to optimize resources and improve response times of the technical support area.

After knowing the perception of its users about the technical services they receive from the corresponding technical field and analyzing the computer incidents that occur daily, we consider and select the tools that best adapt to their needs. The proposed Help Desk Spiceworks software is based on ITIL, which is responsible for conducting good practices for the management of information technology services.

Keywords: Help Desk, ITIL, incidents, technical support, processes, tickets, TI.

## **INTRODUCCION**

La gran mayoría de las organizaciones que operan hoy dependen de sistemas de información y los usuarios suelen tener problemas con las herramientas de TI. Se requiere una gestión eficiente de parte del área de soporte técnico para los incidentes informáticos para así minimizar el impacto empresarial de estas interrupciones.

Las aplicaciones de mesa de ayuda tienen como objetivo resolver las incidencias informáticas que derivan en interrupciones del servicio de la forma más rápida y eficaz posible. Esto contribuye a mejorar el desempeño corporativo y la satisfacción del cliente. Esta herramienta de mesa de ayuda, denominada "Help Desk" en Ingles, proporciona un punto único de contacto entre los usuarios de tecnologías de la información de una organización y las áreas técnicas encargadas de brindar soporte, garantizando un soporte total y completo desde el momento en que se recibe un ticket. Los servicios de soporte permanecerán abiertos hasta que se completen.

En el capítulo 1, se muestra el tema del proyecto de titulación, la respectiva justificación, el planteamiento del problema, el objetivo principal y objetivos específicos planteados, los métodos de investigación que se utilizaron en el desarrollo del proyecto de titulación.

En el capítulo 2, se detalla los conocimientos teórica de los elementos ITIL que debe tener el diseño del Help Desk

En el capítulo 3, metodología de la investigación para el respectivo uso en el Área de TI.

En el capítulo 4, se procede con la implementación a nivel de software del Help Desk con el fin de operar y comprobar su funcionamiento.

En el capítulo 5, las pruebas realizadas para la verificación de su correcto funcionamiento, se detalla en el siguiente capítulo.

# **CAPITULO 1 ANTECEDENTES**

#### **1.1 Planteamiento del Problema**

Hoy en día la Cruz Roja Ecuatoriana dispone de una plataforma de Help Desk para el registro de las incidencias reportadas y control de cumplimiento, la cual está saturada por la cantidad de tickets que se registran diariamente, el servidor donde se aloja esta herramienta cumplió su vida útil y llego al tope de su capacidad de almacenamiento, razón por la cual hemos visto la necesidad de diseñar un plan de contingencia que se adapte a las necesidades corporativas de la Cruz Roja para el registro de incidentes, luego del análisis correspondiente se determina levantar el HELP DESK en la nube basado en las normas ITIL, para mejorar el rendimiento en el área de Sistemas y Tecnología de la Información, y así mejorar los tiempos de respuesta a los requerimientos realizados por los usuarios.

#### **1.2 Justificación**

La alta demanda de requerimientos registrados en el área Sistemas y Tecnologías de la Información (Help Desk) en su actual plataforma por parte de los usuarios, exige una actualización/migración del servicio el cual provea herramientas adecuadas para la gestión diaria.

Este servicio debe tener las políticas de gestión de incidentes bien definidas para lo cual basaremos el nuevo sistema con las normativas ITIL para que la gestión sea más efectiva, rápida y de calidad, esto se lograra capacitando al personal de soporte en el buen manejo de las buenas practicas

recomendadas en ITIL para obtener la calidad de servicio que se exige por parte del personal de la Cruz Roja.

## **1.3 Delimitación**

Este proyecto técnico está dirigido a las personas técnico administrativo del Área de Sistemas y Tecnología de la información de la Cruz Roja Ecuatoriana y a los estudiantes y docentes de la Universidad Politécnica Salesiana.

## **1.4 Objetivos**

## **1.4.1 Objetivo General**

Diseñar un servicio Help Desk en la nube de software libre basado en las normas ITIL en la Cruz Roja Ecuatoriana para la mejora del desempeño optimizando los recursos y mejorando los tiempos de respuesta del área de soporte técnico.

## **1.4.2 Objetivos específicos**

- Analizar los requerimientos para la implementación de un nuevo Help Desk en la nube de software libre para la instalación del nuevo sistema.
- Integrar el servicio Help Desk en la nube para la Cruz Roja Ecuatoriana para la mejora en la atención de primer nivel a los usuarios.
- Operar la herramienta Help Desk en la nube de software libre en un prototipo para la verificación del correcto funcionamiento del servicio.

• Evaluar la herramienta Help Desk para todos los usuarios de Cruz Roja Ecuatoriana para que el registro de incidencias defina el problema correctamente y cree una solución.

## **1.5 Metodología**

Se aplica el método inductivo para basarse en conocimientos ya establecidos de investigaciones previas, sirviendo de apoyo para la implementación de un servicio Help Desk

Utilizando el método analítico para analizar los requerimientos del Help Desk de la Cruz Roja Ecuatoriana.

Finalmente empleando el método experimental, se realizará múltiples pruebas en el sistema Help Desk con el fin de alcanzar los parámetros requeridos para su correcto funcionamiento.

# **CAPITULO 2 FUNDAMENTOS TEÓRICOS**

#### **2.1 HelpDesk**

La mesa de ayuda es un software que puede ser tercerizada, dedicada al servicio de TI, que cuenta con un servicio orientada a la ayuda para atender los distintos incidesntes de los usuarios. El software permite organizar todo el equipo de servicio al cliente de una empresa, para así ofrecer una atención y un servicio más eficaz y rápido. La principal finalidad es atender las necesidades de los clientes (SES, 2020).

Para entender lo que es y cómo funciona, se dice que Help Desk es un conjunto de servicios destinados a la gestión y solución de todas las posibles incidencias relacionadas con la tecnología de la información y la comunicación. La oficina de ayuda brinda soporte técnico para detectar errores o fallas en el software y el hardware (Mena, 2019).

Está basada en una combinación de recursos humanos y tecnológicos que brindan ayuda tecnica a los colaboradores del área informática de una organización para aumentar la eficacia y el buen servicio a los usuarios internos o externos. En la mayoría de los casos, la Help Desk gestiona las peticiones de los usuarios a través de software, lo que permite rastrear todos los requerimientos del sistema con un solo número de ticket (Paakat, 2018).

La oficina de ayuda ayuda con las tendencias y las situaciones para mejorar el servicio del software y permitirle alcanzar los más altos niveles de servicios para la gran comunidad de usuarios que la utilizan (Khawam,2018).

El agente destinado a la atención de la Mesa de Ayuda debe tener las habilidades, el conocimiento y la capacidad de brindar una atención efectiva al usuario. Además de proporcionar soluciones a los problemas de los usuarios, debe determinar las posibles repercusiones de cada acción para aumentar la satisfacción del usuario, que es el objetivo principal de la oficina de ayuda (León, 2019).

#### **2.2 ITIL (Information Technology Infrastructure Library)**

ITIL proporciona una descripción detallada de una variedad de prácticas importantes en tecnología de la información a través de una extensa lista de verificación, tareas, procedimientos y responsabilidades. Esta descripción puede adaptarse a cualquier organización de TI. Hasta ahora, las prácticas se han definido como procesos que cubren las actividades más importantes de las organizaciones de servicio en TI (Bon, Jong, Kolyhof, Pieper y Tjassing, 2010).

#### **2.2.1 Ventajas ITIL cliente**

- Los servicios de TI se enfocan más en el usuario y así mejora la relación, gracias a los acuerdos sobre la calidad del servicio.
- La metodología ITIL permite una descripción mejorada de los servicios, una comunicación más fácil de entender para el cliente y a la vez con mayores detalles.
- Como resultado de la implementación de ITIL, se manejan mejores los estándares de calidad y costo del servicio (SES, 2020).

#### **2.2.2 Ventajas ITIL para la empresa**

• El área de TI establece una estructura más precisa, se vuelve más eficaz y se concentra más en brindar un servicio de calidad.

• La introducción de las mejores prácticas de ITIL impulsa el cambio estructural en el área de soporte y apoya la implementación de un sistema de gestión de calidad basado en las normas ISO 9000.

ITIL establece normas de comunicación interna y también la comunicación con los proveedores, así como para la estandarización y la identificación de procedimientos (García, 2014).

#### **2.3 Open Source**

Parece que en la actualidad es necesario estar familiarizado con todas las palabras y siglas que aparecen al observar el código abierto o incluso Fuente Abierta, que se define como programas informáticos que brindan a los usuarios acceso a su código de programación, lo que permite que otros desarrolladores lo modifiquen. Sin embargo, debe tenerse en cuenta que no debe confundirse con el software libre (Martínez, 2021).

#### **2.4 Aplicación Web**

Es el proceso de mezclar varias aplicaciones de software. El pilar de los instrumentos técnicos puede contener una variedad de componentes, desde los relacionados con el hardware hasta los relacionados con la programación (como los gráficos, el diseño, etc.). Las cuatro herramientas de accesibilidad de un sitio web deben tenerse en cuenta: hardware, software, conexiones de red e interfaz visual (Jiménez y Álvarez, 2018).

#### **2.5 Base de Datos**

Una base de datos es una recopilación organizada de información o datos estructurados, que normalmente se almacena de forma electrónica en un sistema informático. Normalmente, una base de datos está controlada por un sistema de gestión de bases de datos (DBMS). Los datos de los tipos más comunes de bases de datos en funcionamiento actualmente se suelen utilizar como estructuras de filas y columnas en una serie de tablas para aumentar la eficacia del procesamiento y la consulta de datos. Así, se puede acceder, gestionar, modificar, actualizar, controlar y organizar fácilmente los datos. La mayoría de las bases de datos utilizan un lenguaje de consulta estructurada (SQL) para escribir y consultar datos (Oracle, 2022).

#### **2.6 Intranet**

La aplicación web Help Desk estará alojada en un entorno de intranet, por lo que es necesario que tenga una idea para la aplicación. Una intranet es una red de computadoras privadas conectadas a través de Internet que comparte parte de los sistemas de información y operativos de una organización dentro de ella. La intranet se diferencia de Internet, una red entre organizaciones, haciendo referencia a una red dentro de una organización (Contreras, 2013).

#### **2.7 Cloud o nube**

Disponibilidad bajo demanda de recursos informáticos o servidores como servicios en línea. Esta tecnología evita que las empresas tengan que encargarse de aprovisionar, configurar o gestionar los recursos y les permite pagar únicamente por los que usan (Saavedra, 2018).

# **CAPITULO 3 MARCO METODOLÓGICO**

#### **3.1 Modelo de Investigación**

La investigación actual es relevante porque tiene como objetivo automatizar el proceso de registro y control de la actividad de soporte técnico de la Cruz Roja Ecuatoriana, manteniendo información actualizada en tiempo real, mejorando la toma de decisiones y llevando un control óptimo de tiempos de respuesta

Se han considerado las siguientes opciones para llevar a cabo la investigación actual:

La modalidad bibliográfica: esta modalidad se debe utilizar porque la información teórica de la investigación se obtiene de libros, libros digitales, artículos científicos, publicaciones y otros recursos.

La modalidad de campo se utiliza en esta investigación para recopilar información sobre sus necesidades.

#### **3.2 Población y muestra**

Dado que el aplicativo será instalado y administrado exclusivamente por los miembros de la Cruz Roja, no se requiere la aceptación de un cliente externo, el proyecto de investigación no requiere la realización de una muestra de población.

## **3.3 Recolección de Información**

Para obtener información sobre el proyecto, el personal del área de sistemas de la Cruz Roja Ecuatoriana estará completamente disponible, especialmente el agente de soporte técnico Juan Karlos Díaz, quien será responsable de agilizar los procedimientos internos, tal como se describe. En el "Instructivo de la Mesa de Ayuda". El Ingeniero Paul Córdova será responsable de organizar el correcto uso de las herramientas, para su posterior implementación en los lineamientos de desarrollo de la aplicación HelpDesk.

#### **3.4 Procesamiento**

En la primera etapa de revisión de análisis de datos, se analizarán los procesos internos actuales del departamento de tecnología para entender la forma en que trabajan los colaboradores. Luego, se analizarán los datos proporcionados en los informes técnicos, donde se consolidará la información que manejará la aplicación. Esta información se analizará para determinar si es útil para ser almacenada en la base de datos

#### **3.5 Términos Generales**

**3.5.1 Incidente:** se dice a un evento que cause, o pueda acusar una interrupción o una disminución en la calidad del área de TI y que no forme parte de las operaciones normales del soporte.

**3.5.2 Requerimientos del departamento de TI:** preguntas, consultas o asesorías de atención de incidentes realizados por los usuarios finales.

#### **3.6 Analizando el proceso de "Mesa de ayuda"**

Después de analizar el proceso de "mesa de ayuda", se descubrió que representa mucho el trabajo del agente de soporte técnico, pero no refleja completamente la realidad del proceso y el día a día. Por lo tanto, recopilaremos más información sobre la operatividad del agente. Los objetivos que se plantean cumplir, alineándose al proceso de mejoras son:

- Enseñar al personal de la Cruz Roja Ecuatoriana los pasos a seguir para Administrar el software HelpDesk de manera organizada, eficiente y de calidad en las dependencias del edificio matriz de la Cruz Roja Ecuatoriana, las Gerencias Departamentales y las Juntas para cumplir con los servicios de TI acordados.
- Ser consciente de las reglas para configuración y administración de los componentes de hardware y software de la organización.
- Establecer los estándares para llevar a cabo las actividades de soporte técnico y de comunicaciones en cada gerencia departamental o dependencia.

Según Magazitum, para comenzar a cambiar la mentalidad de las personas, en este caso los usuarios, es necesario comprender que el departamento de tecnologías no solo funciona como facilitadores o reparadores de dispositivos; un departamento de sistemas debe entender qué el desafío es combinar usuarios, procesos y tecnología de manera efectiva para mejorar la administración de los servicios de TI, optimizando los recursos y mejorando continuamente los niveles de servicio

#### **3.7 Analizar roles de usuarios**

Aunque se puede considerar a todos los colaboradores como una población, en este caso en particular no será así porque no todos los empleados están relacionados con el departamento de tecnología de la información para sus laborales diarios. A continuación, se muestra un organigrama oficial de la Cruz Roja Ecuatoriana que muestra las áreas a las que se les brinda soporte técnico, que se muestra mejor en la Figura 3.1.

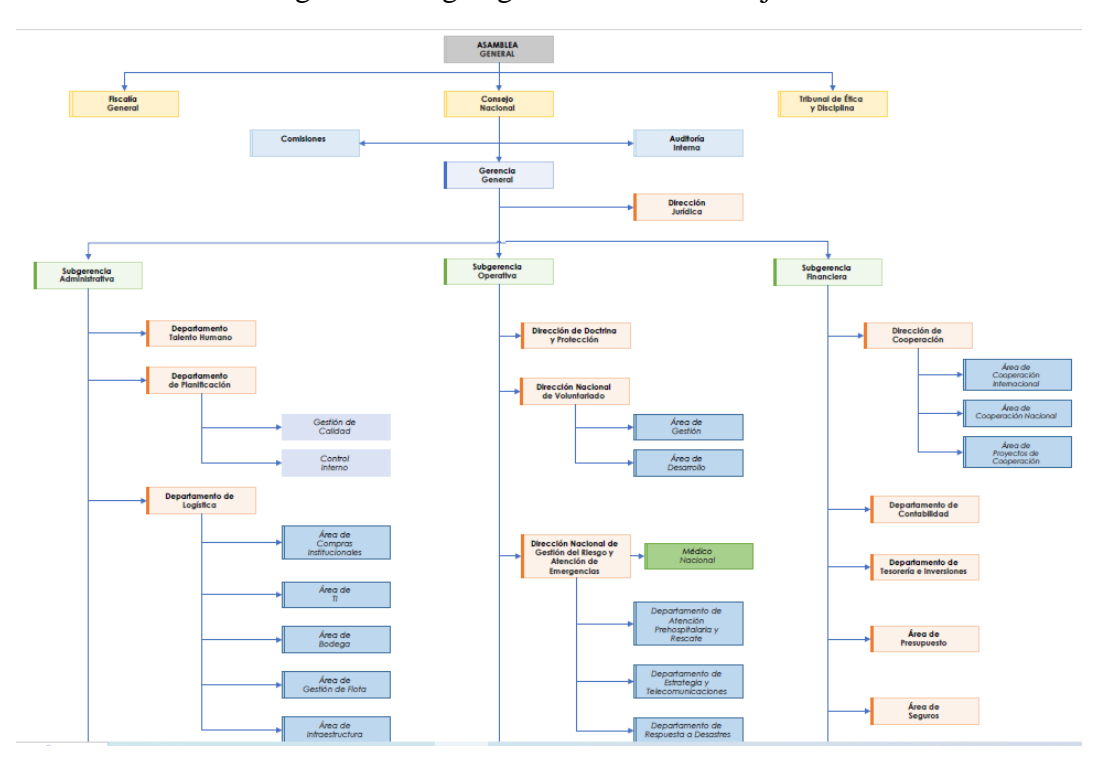

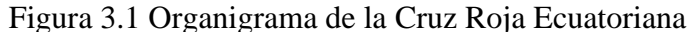

Distribución organizacional de la Cruz Roja Ecuatoriana

Aunque todos los usuarios son importantes desde la perspectiva del departamento de sistemas, algunos usuarios son significativos debido a su rango o carga. Los roles de usuario describen a los empleados que trabajan en el sistema y detallan las características relevantes para aprender cómo trabajar juntos. Para clasificar, consideraremos el papel de cada empleado de la Cruz Roja Ecuatoriana.

Como se mencionará más adelante, se tomarán tres niveles para atender a los usuarios según su nivel de prioridad en la empresa:

- Nivel Gerencial
- Nivel Coordinador (Subjefes)
- Nivel Analista (Empleados)

Si se puede demostrar que hay un coordinador en ciertos departamentos y que existen puestos a nivel gerencial como los gerentes, incluso si el esquema organizacional no está claro.

La tabla genérica representará el rol y el valor de cada empleado que sea visto como usuario del sistema para demostrar de una manera más efectiva el nivel de responsabilidad y prioridad que tendrá. (3-1 Rol de usuario)

| Rango de Usuario | Asiganción | Priori |
|------------------|------------|--------|
| Gerencial        |            | Alta   |
| Coordinador      |            | Media  |
| Analista         |            | Media  |

Tabla 3.1 Roles de Usuarios

Elaborado por: Juan Karlos Díaz

## **3.8 Análisis de criticidad y clasificación de incidentes**

Como se mencionó anteriormente, la mayoría de los usuarios son tratados de manera similar durante el proceso de soporte técnico, para lo cual se ha evaluado cada rol para darle importancia.

Sin embargo, no es suficiente porque los problemas de cada usuario son diferentes. Tras un análisis de los incidentes más comunes por el agente de soporte técnico todos los problemas registrados son diferentes entre los diferentes usuarios.

Aunque los problemas se clasifican en categorías como hardware, software, comunicación y otros (problemas eléctricos y de proveedores externos), los usuarios no siempre saben en qué categoría se encuentra su problema, por lo que hacer una descripción de ellos es difícil e innecesario. Los fallos más comunes a nivel de hardware:

- Monitor
- Teclado
- Mouse
- Impresora
- Cámara
- Audio

Los fallos más comunes a nivel de software:

- Software
- Edelphyn (CRM)
- CICRE
- Antivirus
- Office
- Internet (LAN o WIFI)
- Instalación de otros programas

## Actividades programadas

- Mantenimiento de computadoras (laptop o escritorio)
- Cambio de discos duros
- Back up de servidores
- Mantenimiento de servidores

## Problemas varios

- Impresoras
- Configuración de dispositivos móviles
- Audio y Video
- Video conferencias

Como se puede ver, hay muchas subcategorías donde cualquier usuario de la institución puede incluir cualquier problema relacionado.

¿Qué problema es más importante para cada usuario? Esta es la pregunta por resolver. Para responder a esta pregunta, cada subcategoría será evaluada en función de su rendimiento operacional en una escala, con uno como valor más bajo 1 y 5 como valor más alto. Para medir cada subcategoría, donde se ha realizado una puntuación básica para problema y subcategoría. Como se puede observar a continuación:

En términos de hardware:

| Subproblema | Valor |
|-------------|-------|
| Monitor     | 5     |
| Teclado     | 5     |
| Mouse       |       |
| Audio       | 3     |
| Impresora   | 3     |
| Cámara      | 3     |

Tabla 3.2 Valores estimados para los subproblemas hardware

Elaborador por: Juan Karlos Díaz

En términos de software:

Tabla 3.3 Valores estimados para los subproblemas software

| Subproblema                 | Valor |
|-----------------------------|-------|
| Software                    | 5     |
| Edelphyn                    | 4     |
| <b>CICRE</b>                | 4     |
| Antivirus                   | 3     |
| Office                      | 5     |
| Internet (LAN o WIFI)       | 5     |
| Instalación otros programas | 3     |

Elaborado por: Juan Karlos Díaz

Para Actividades Programadas y Problemas Varios se les da una calificación de 3 ya que no existe mucha prioridad, pero se debe cumplir. El valor estimado para cada subproblema puede variar en cualquier momento dependiendo de las necesidades del usuario.

Teniendo ya la equivalencia tanto de usuarios como de problemas, podemos decir que la valoración se realizara según la siguiente formula:

```
valor de usuario + valor del subproblema = valor de criticidad
```
Nos ayuda a gestionar los casos más urgentes en su resolución y atender los incidentes según su valor de criticidad

## **3.9 Comparativa Help Desk Spiceworks Desktop / Spiceworks Cloud**

## **3.9.1 Las dos versiones tienen estas mismas funcionalidades**

- **Administración de tickets básico y avanzado:** puede aceptar, cerrar, responder y comentar tickets. Además, puede ajustar las reglas y características de los boletos.
- **El panel de control:** esta función permite a los usuarios ver el historial y la rotación de los tickets.
- **La comunidad de TI más grande:** puede encontrar respuestas a sus propios problemas de ayuda o resolver tickets.
- **Correo electrónico:** esta función le permite administrar los tickets por correo electrónico. Por lo tanto, no es necesario.
- **Portal de usuario:** los clientes pueden enviar tickets y ver cómo avanzan.
- **Base de conocimientos:** obtenga acceso a productos exclusivos para usted y su equipo. Puede leer artículos creados por la comunidad también.
- **Soporte para múltiples sitios:** para ayudar a sus usuarios finales, puede configurar portales de usuario o sitios individuales.
- **Integración de Active Directory:** ahora puede etiquetar a los usuarios finales en los tickets. Además, puedes verificar tu identidad en el portal.
- **Costos:** Ambas ediciones de Spiceworks son gratuitas, mientras que los usuarios y los boletos ilimitados son gratuitos.
- **Integración:** una amplia gama de complementos creados por la comunidad de Spiceworks están disponibles tanto para Spiceworks Cloud como Desktop.

## **3.9.2 Funcionalidades específicas de Spiceworks Desktop**

- **Unión de tickets:** Puedes fusionar tickets duplicados en uno para gestionar mejor la cola de tickets.
- **Compras de funciones:** Dentro de Spiceworks Inventory, puedes crear tickets de forma precisa para realizar un seguimiento de la seguridad del servidor y la estación de trabajo. Además, te ayuda a gestionar todos los cambios en la administración de activos.
- **Vistas personalizadas:** Puedes utilizar Vistas de Tickets personalizadas y atributos personalizados para acelerar tu flujo de trabajo.
- **Reglas de tickets** te permiten automatizar el lado administrativo de tu help desk.
- **Integración de LDAP:** Esta función te permite autenticar a los usuarios en el portal de usuario.

Figura 3.2 Spiceworks Desktop Panel

|                                                                                                    | Tickets All Tickets*             |   |               |                      |        |              | New Ticket   D   Search |           | $\mathsf{a}$     |
|----------------------------------------------------------------------------------------------------|----------------------------------|---|---------------|----------------------|--------|--------------|-------------------------|-----------|------------------|
| $\pm$ +                                                                                                    | SUMMARY                          |   | ASSIGNEE      | <b>CREATOR</b>       | PRORTY | CREATED      | cuoseo                  | $\bullet$ |                  |
| $\mathcal{D}_{\mathcal{A}}^{\mathcal{A}}(\mathcal{A})=\mathcal{D}_{\mathcal{A}}^{\mathcal{A}}(\mathcal{A})\oplus\mathcal{D}_{\mathcal{A}}^{\mathcal{A}}(\mathcal{A})$ | Spotty Wifi                      |   | Accept        | norley@thebla., Med. |        | 16-05-05     |                         |           |                  |
|                                                                                                    | Missing Dagger                   |   | Accept        | plan@padant., Low    |        | 16-05-05     |                         |           |                  |
| ÆZ                                                                                                    | Need laptop for exchange student |   | <b>Accept</b> | firm@theblack., High |        | 16-05-05     |                         |           |                  |
| 6                                                                                                    | garbage cans overflowing         |   | Accept        | taim@cheblack. Med   |        | 16-05-05     |                         |           |                  |
| $\overline{\phantom{a}}$                                                                                                    | Saidin is Tainteil               |   | Accept        | logain@thebla Med.   |        | 16-05-05     |                         |           |                  |
| $\alpha$<br>×                                                                                                    | Got a new hire!                  | o | Accept        | Jonathan Gard., Med  |        | 16-04-25     |                         |           | COME AND TAKE IT |
|                                                                                                    |                                  |   |               |                      | Accept | < Share More |                         |           |                  |

El panel de control de Tickets de un usuario Spiceworks Desktop

## **3.9.3 Funcionalidades específicas de Spiceworks Cloud**

- **Organizaciones:** puede tener/configurar una dirección de correo electrónico única, atributos personalizados, categorías y diseño del portal de usuario para cada organización.
- **Tareas:** Vigila de cerca cada incidencia y tarea. Puedes aceptarlos, agregar comentarios privados, responderlos y cerrarlos.
- **Autoservicio para usuarios:** ayude a sus usuarios finales a configurar el portal de usuario personalizable para enviar tickets y realizar un seguimiento de su progreso para recibir la información que necesitan.
- **Gestión del equipo de soporte:** Mejora tres aspectos: 1) Reglas de asignación automática de tickets para acelerar la resolución de consultas de los clientes. 2) Un panel para verificar rápidamente el desempeño del equipo. 3) Acceda a funciones para que sus agentes controlen la seguridad de los datos.
- **Colaboración de tickets:** sus agentes pueden compartir problemas y trabajar en ellos juntos.
- **Soporte en múltiples ubicaciones:** le permite configurar múltiples portales de usuarios y sitios individuales para ayudar a los clientes de diferentes ubicaciones.

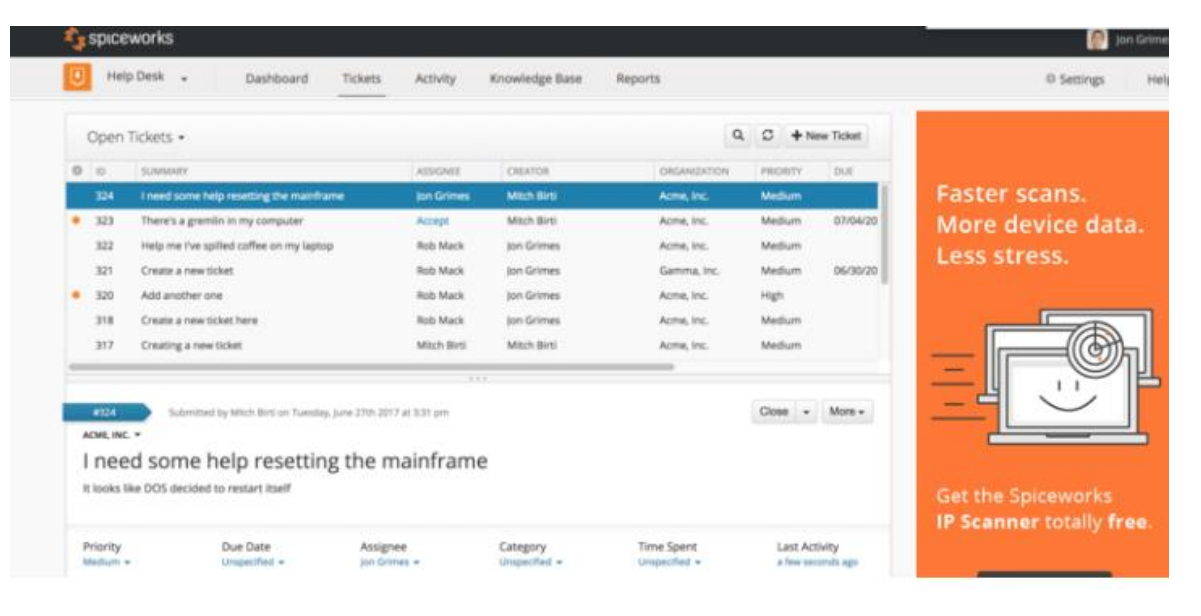

Figura 3.3 Panel de Control Spiceworks Cloud

El panel de control de Tickets de un usuario Spiceworks Cloud

Podemos resumir que:

| Funcionalidades              | Spiceworks Desktop | Spiceworks Cloud |
|------------------------------|--------------------|------------------|
| Basado en ITIL               | SI (ITIL V3)       | SI (ITIL V4)     |
| Registro de requerimien-     | <b>SI</b>          | SI               |
| tos                          |                    |                  |
| Categorización               | SI                 | SI               |
| Criticidad<br>de<br>requeri- | <b>NO</b>          | SI               |
| mientos                      |                    |                  |
| Reportes                     | SI                 | SI               |
| Código libre                 | <b>NO</b>          | <b>NO</b>        |
| Costo                        | <b>NO</b>          | <b>NO</b>        |
| Actualizaciones              | <b>NO</b>          | SI               |
| Infraestructura              | SI                 | <b>NO</b>        |

Tabla 3.4 Cuadro comparativo de Help Desk Spicework

Elaborado por: Juan Karlos Díaz

# **CAPITULO 4 DESARROLLO**

Como parte esencial en la investigación es operar un prototipo del Help Desk en la nube en este caso tomamos el Spiceworks Cloud para el desarrollo de la propuesta, el Spiceworks Cloud cumple con los requerimientos del área de TI de la Cruz Roja Ecuatoriana.

### **4.1 Exploración**

En esta fase, la investigación nos ayudará a comprender la visión de la Cruz Roja Ecuatoriana sobre su proceso de agente de soporte técnico. Para ello, se recopilará información relevante sobre el "Instructivo de la Oficina de Asistencia" creado por el coordinador de TI de la Cruz Roja Ecuatoriana. Además, se realizarán algunas preguntas sobre otros requisitos del aplicativo.

#### **4.1.1 Encuesta realiza al coordinador de TI de la Cruz Roja Ecuatoriana**

Para entender la visión del área de tecnología de la información, se ha realizado preguntas concretas al coordinador de TI. Las consultas realizadas en la encuesta nos dan una primera explicación de cómo solucionan los requerimientos en el departamento de TI, lo primero que podemos concluir es:

- Vamos a tener dos protagonistas muy puntuales, el usuario que genera el ticket y el agente de soporte TI.
- Existe también el proceso de seguimiento por analista de soporte para poder realizar su trabajo de la manera más eficaz y apriori.

• Mantener el historial de los tickets generados por los usuarios es algo fundamental para el área de TI.

Una vez finalizada la entrevista al coordinador de TI podemos priorizar el historial de tickets para este Help Desk Cloud.

## **4.2 Planificación de la migración del sistema Spiceworks Desktop a Spiceworks Cloud**

Los pasos que vamos a realizar fueron recibido por parte del área de Soporte Spiceworks y por parte del Área de TI de la Cruz Roja Ecuatoriana suspender la generación de tickets para los usuarios hasta terminar la migración.

## **4.3 Proceso de migración**

## **4.3.1 Obtener el Json**

Esto lo podemos extraer desde nuestro Spiceworks Desktop ([https://yourserver/data\\_migrations/hel](https://yourserver/data_migrations/helpdesk)[pdesk](https://yourserver/data_migrations/helpdesk)), exportando nuestros tickets desde la herramienta incorporada.

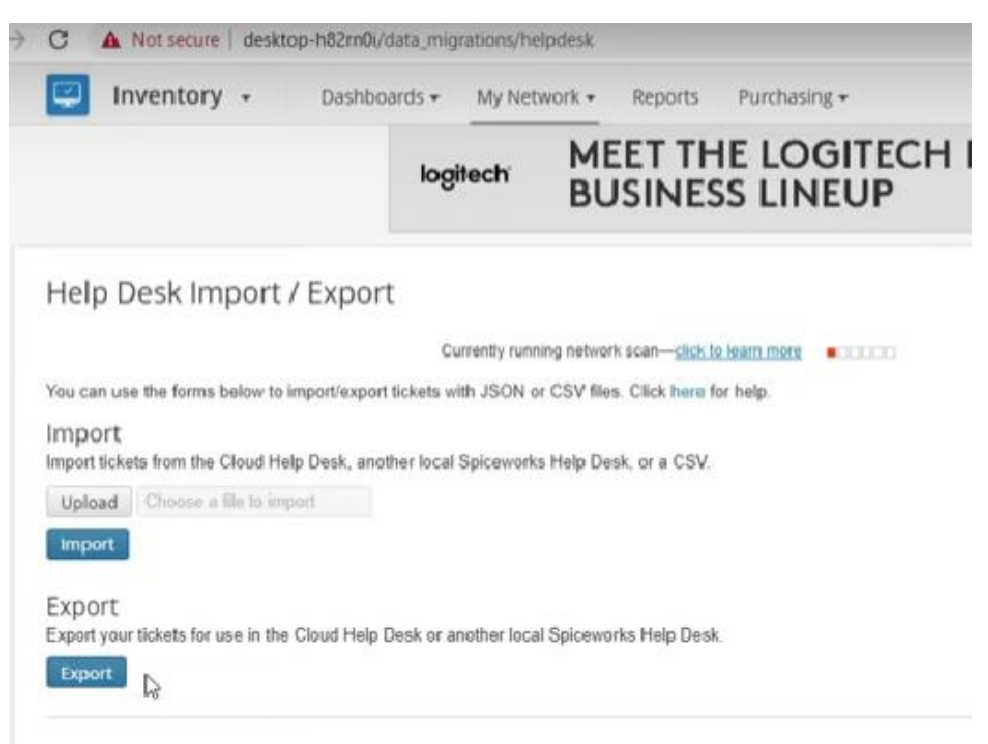

Figura 4.1 Ventana de exportación de Json en Spiceworks

Ventana de herramienta para la exportación de Json, tickets

Figura 4.2 Ventana de Export log

| <b>Export Log</b>                                                                                                    |  |
|----------------------------------------------------------------------------------------------------|--|
| (15:30 JU of SEBUR) Exporting boxers and comments<br>I/15 55/20.34 Sa.a0f4). Dropping attachment singe ticket 12 hasn't been updated in a month.<br>(15:55:20.34 5aa0f4) Dropping attachment since toket 12 hasn't been updated in a month.<br>(15.55.20.34 Saa0f4) Dropping attachment since ticket 1.2 hasn't been updated in a month.<br>(15.55.20.36 Saa0f4) Dropping attachment since boket 12 hasn't been updated in a month.<br>(15:55/20.39 Saa0N). Dropping attachment singe ticket 17 hasn't been updated in a month.<br>([15.55:20.39 5aa0f4) Dropping attachment since ticket 17 hasn't been updated in a month.<br>(15:55:20.39 Sa.a014) Dropping attachment since ticket 17 hasn't been updated in a month.<br>(15:55:20.39 5aa0f4) Dropping attachment since ticket 17 hasn't been updated in a month.<br>(115.55-20.40 5aa0f4) Dropping attachment since ticket 17 hasn't been updated in a month.<br>(15.55.20.40 Saa0f4) Dropping attachment since ticket 18 hasn't been updated in a month.<br>([15.55/20.41.5aa0f4]. Dropping attachment singe ticket 19 hasn't been updated in a month.<br>([15:55:20.41 Saa0f4] Dropping attachment since ticket 19 hasn't been updated in a month.<br>(15:55:20.41 5aa0f4) Dropping attachment since ticket 19 hasn't been updated in a month.<br>(115.55.20.41 Saa0f4) Dropping attachment singe ticket 19 hasn't been updated in a month.<br>([15:55:20:41 5aa0f4] Dropping attachment since ticket 19 hasn't been updated in a month.<br>(15:55:20.41 Saa014) Exporting admins and active users<br>It 15:55:20.43 Saa0f4) Successfully exported 19 items. Failed exporting 0 items. |  |
| If 18:01:30.08 78e9ccl Started exporting helpdesk data.                                                                                                    |  |
| (16.01.30.08 78e9cc) Exporting sites<br>E10.01:30.10 76e9cc] Exporting custom attributes<br>E16:01:30.11 76e9cc] Exporting inventory ticket relations<br>E16:01:30.11 70w9cc] Exporting tokets and comments<br>II16.01:30.22 76e9cc] Dropping attachment since sicket 12 hasn't been updated in a month.<br>E16:01:30.22 70e9ocl Dropping attachment since ticket 12 hasn't been updated in a month.<br>I[16:01:30:22 7849cc] Dropping attachment since ticket 12 hasn't been updated in a month.<br>I[15.01:30.22 76e9cc] Dropping attachment since ticket 12 hasn't been updated in a month.                                                                                                    |  |

Extracción del JSON

# **4.3.2 Ingresar a Help Desk Spiceworks Cloud**

Dirigirnos a la página oficial de Spiceworks Cloud [\(https://www.spiceworks.com/free-cloud-help](https://www.spiceworks.com/free-cloud-help-desk-software/)[desk-software/\)](https://www.spiceworks.com/free-cloud-help-desk-software/), es necesario tener una cuenta Spiceworks.

## Figura 4.3 Ventana de cuenta Spiceworks

Primero, cree su cuenta Spiceworks.

Millones de profesionales de TI utilizan Spiceworks cada mes para:

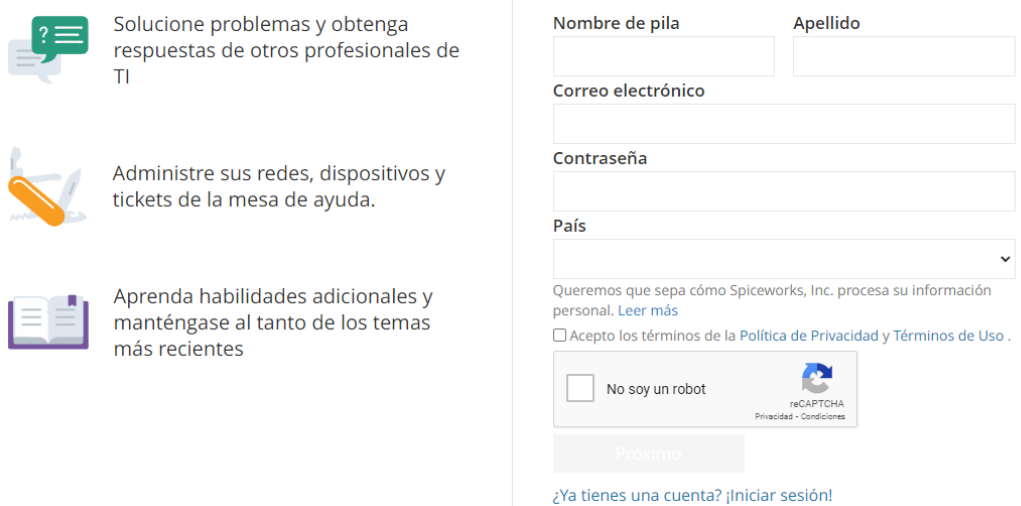

En ventana ingresamos con una cuenta administradora del Área de Tecnología de la Cruz Roja Ecuatoriana.

Siguiendo el proceso ya nos dirigimos a la siguiente pantalla donde debemos llenar los datos de la empresa o institución (cruzroja.org.ec)

Figura 4.4 Ventana de los datos de la empresa y dominio

Spiceworks es todo lo relacionado con TI, de forma gratuita.

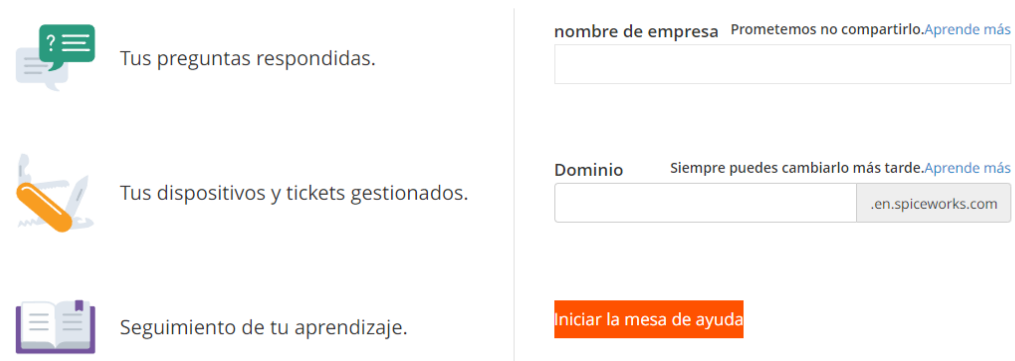

Ventana para ingresar los datos de la empresa y dominio (cruzroja.org.ec)

Ingresamos al Spiceworks Cloud y podemos observar en la pantalla que nos da la opción de importar Tickets, pero aún no vamos a realizar debemos realizar algunas configuraciones.

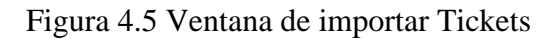

| c,                                        | #2 - Import tickets from your pre X<br>G. |                 | ÷<br>on.spiceworks.com/tickets/open/2/activity                                             |                                     |                         |                 |                                          |                              |                |                                                                                                    |       |
|-------------------------------------------|-------------------------------------------|-----------------|--------------------------------------------------------------------------------------------|-------------------------------------|-------------------------|-----------------|------------------------------------------|------------------------------|----------------|----------------------------------------------------------------------------------------------------|-------|
|                                           | spiceworks                                |                 |                                                                                            | Q Find answers, products, resources |                         |                 |                                          | Community                    |                | <b>Tools &amp; Apps</b>                                                                               | Learn |
|                                           | Help Desk                                 |                 | Dashboard                                                                                  | Tickets                             | Activity                | Knowledge Base  |                                          | Reports                      | Exports        |                                                                                                    |       |
|                                           |                                           |                 | logitech                                                                                   |                                     | <b>BUSSINESS LINEUP</b> |                 |                                          | <b>MEET THE LOGITECH FOR</b> |                |                                                                                                    |       |
| 513                                       | Open -                                    |                 |                                                                                            |                                     |                         |                 |                                          |                              |                | beating the through season<br>Filter out tickets                                                      |       |
| $\overline{z}$<br>$\overline{\mathbb{G}}$ | <b>Q</b> 1D:<br>$\mathbf{r}$              | <b>SUMMEARY</b> | Import tickets from your previous Spiceworks Help.<br>Welcome to the Spiceworks Help Desk! |                                     | Accept<br>Accept        | <b>ASSIGNEE</b> | CREATOR<br><b>Ben Btest</b><br>Ben Btest | PRIORITY<br>Medium<br>Medium | $\overline{c}$ | See only the tickets you care about<br>and make your workspace a little<br>cleaner.<br>Olkay, got it! |       |
| 閜                                         |                                           |                 |                                                                                            |                                     |                         |                 |                                          | l.                           |                |                                                                                                    |       |
|                                           |                                           |                 |                                                                                            |                                     |                         | $-0.1$          |                                          |                              |                | <b>Mark Advanced And Mark Avenue Advanced Mark</b>                                                    |       |

Ventana de Importación de Tickets en formato Json

La recomendación de parte del área de Soporte Spiceworks, es no tener ningún ticket generado esto con el fin de no tener errores al momento de importar el Json, ya que no solo se va a pasar los tickets sino también la importación de atributos personalizados y usuarios administrativos/tecnológicos de Spiceworks Desktop.

Para el Área de TI es importante mantener el ID tickets ya que eso nos facilita buscar el historial y ver los comentarios tanto del usuario como del agente de soporte TI.

Figura 4.6 Venta de configuración de ID de Tickets

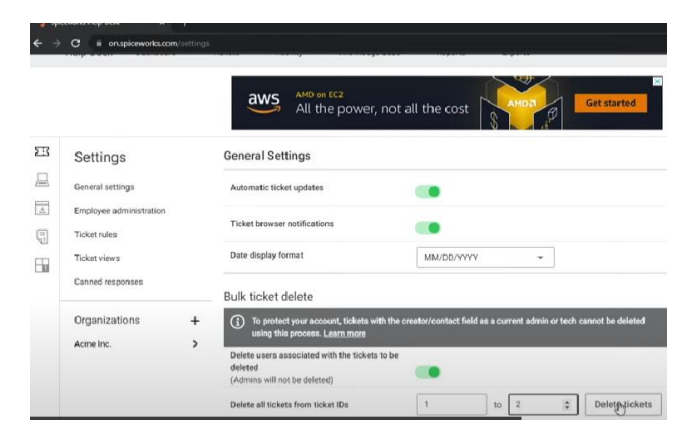

Configuración para mantener el ID de Tickets de la mesa de ayuda de escritorio

Como paso final debemos importar el Json de historial de Tickets, desde la siguiente ventana que se observa en la Figura 4.7.

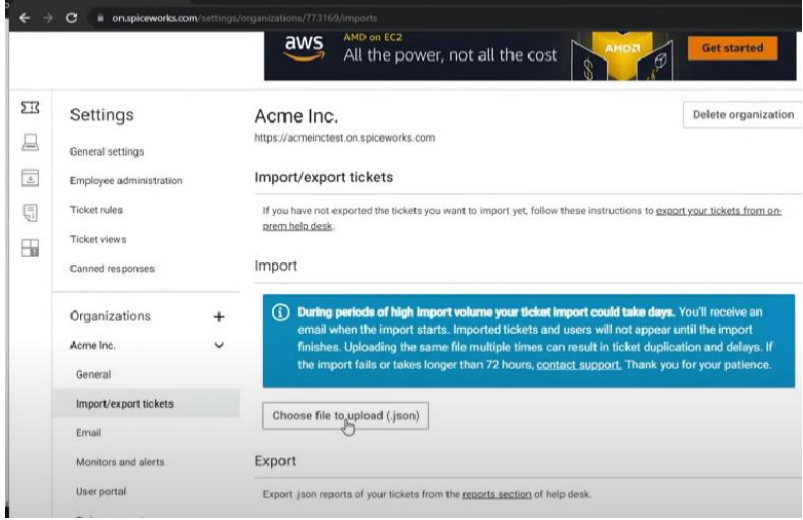

Figura 4.7 Ventana de Importar Json

Ventana para subir el archivo Json del historial de Tickets

Figura 4.8 Verificación de la correcta importación de los datos

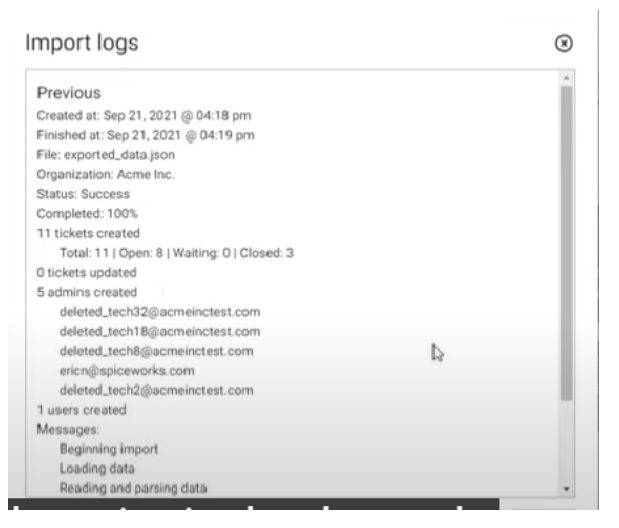

Import logs es el registro del proceso de importación de datos.

Desplegándonos ya al área de Tickets debemos observar ya el historial de lo que fue importado en este caso fue una prueba tal como observamos en la Figura 4.9.

## Figura 4.9 Ventana de Tickets

|               | <b>Ex</b> spiceworks | $\alpha$                                           | Find answers, products, resources |                                                                                                    |                  | Community              | <b>Tools &amp; Apps</b>             | Learn                                  |               |
|---------------|----------------------|----------------------------------------------------|-----------------------------------|----------------------------------------------------------------------------------------------------|------------------|------------------------|-------------------------------------|----------------------------------------|---------------|
|               | Help Desk            | Dashboard                                          | <b>Tickets</b><br>Activity        |                                                                                                    | Knowledge Base   | <b>Reports</b>         | <b>Exports</b>                      |                                        |               |
| ΣR            |                      |                                                    |                                   | <b>EXTRAORDINARY PERFORMANCE AND</b><br>SECURITY EVERYWHERE YOU NEED IT<br>3rd Gen Intell Xeon' Scala ble Processors |                  | <b>LEARN MORE &gt;</b> | $\alpha$<br>$\overline{\mathbf{r}}$ | <i>intel.</i><br>$\circ$<br>New Ticket | <b>PEOPLE</b> |
|               | Open -               |                                                    |                                   |                                                                                                    |                  |                        |                                     |                                        |               |
| ш             | <b>泰 10</b>          | SUMMARY                                            |                                   | ASSIGNEE                                                                                                    | CREATOR          | PRIORITY               | CATEGORY DUE                        | UPDATED                                | TEST          |
| $\frac{1}{2}$ | 21                   | Import tickets from your previous Spiceworks Help. |                                   | Accept                                                                                                    | <b>Ben Btest</b> | Medium                 |                                     | 09/21/2021                             |               |
|               | 20                   | Welcome to the Spiceworks Help Desk!               |                                   | Accept                                                                                                    | Ben Btest        | Medium                 |                                     | 09/21/2021                             |               |
| 5             | 19                   | ** new** ticket to test activities                 |                                   | (deleted tech)                                                                                                    | (deleted tech)   | Medium                 |                                     | 06/10/2021                             | A             |
|               | 18                   | will need help on this                             |                                   | [cleleted tech]                                                                                                    | [deleted tech]   | Medium                 |                                     | 05/25/2021                             | Ä             |
| 6             | 17                   | This is a sample                                   |                                   | (deleted tech)                                                                                                    | [deleted tech]   | Medium                 |                                     | 05/25/2021                             | A.            |
|               | 16                   | test                                               |                                   | Accept                                                                                                    | (de Jed tech)    | Medium                 |                                     | 01/04/2021                             | A             |

Pestaña de Tickets donde podemos observar el progreso de cada Ticket

Como es un caso de prueba para poder analizar el proceso de migración de Spiceworks Desktop a Spiceworks Cloud, vamos a operar y ver si existen problemas o si encontramos fallas o inconsistencias con los tickets o configuraciones.

## **4.4 Pruebas del Help Desk Spiceworks Cloud**

## **4.4.1 Creación de usuarios para agentes de soporte TI en el Spiceworks Cloud**

- Nos dirigimos al área de configuración
- Cuentas de Usuario / Agregar
- Completar: correo electrónico, nombre, contraseña y nivel de acceso

Figura 4.10 Ventana agregar usuario

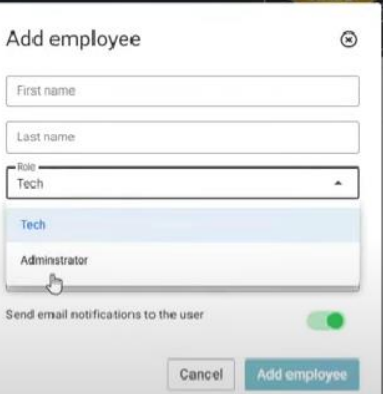

Ventana para introducir los datos del agente de soporte TI

## **4.4.2 Creación de tickets desde el Spiceworks Cloud**

Para la creación de tickets desde el Spiceworks Cloud debemos tener claro que si lo hace desde un perfil Administrativo puede seleccionar al agente que va a asignar, si lo realizamos desde un perfil normal ese ticket será generado para el que lo genera.

- Pestaña de Tickets
- Nuevo ticket
- Completar los datos: Agente, descripción, área, fecha, prioridad, categoría y rol.

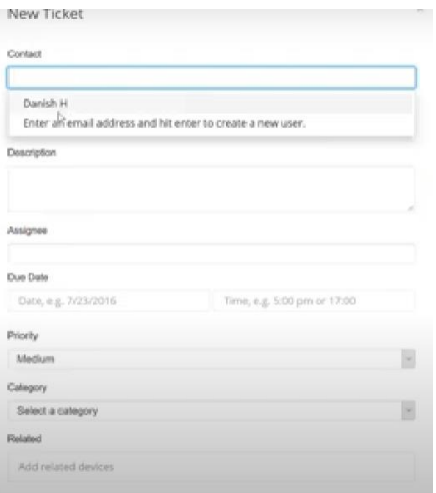

Figura 4.11 Ventana de creación de Ticket de soporte

Ventana de creación de Tickets desde el Spiceworks Cloud7

## **4.4.3 Creación de tickets desde un usuario**

La creación de ticket, desde un usuario únicamente debe enviar un correo electrónico al correo administrador que se ingresó en el Spiceworks Cloud.

El agente de administrador de Soporte TI será el encargado de redireccionar al agente disponible o al agente que sea el encargado de esa actividad, eso ya depende mucho de la organización del área de TI de la Cruz Roja Ecuatoriana.

#### **4.4.4 Dashboard de Spiceworks Cloud**

El dashboard nos ayuda a visualizar de manera gráfica y estadística de cómo se está operando el Help Desk ya sea de manera mensual, semanal o diaria.

- Dashboard por ticket Abierto o Cerrado
- Dashboard por agente de soporte
- Dashboard por tiempo en respuesta de ticket
- Dashboard por prioridad de ticket
- Dashboard de tickets por fechas

## Figura 4.12 Dashboard por ticket abierto o cerrado

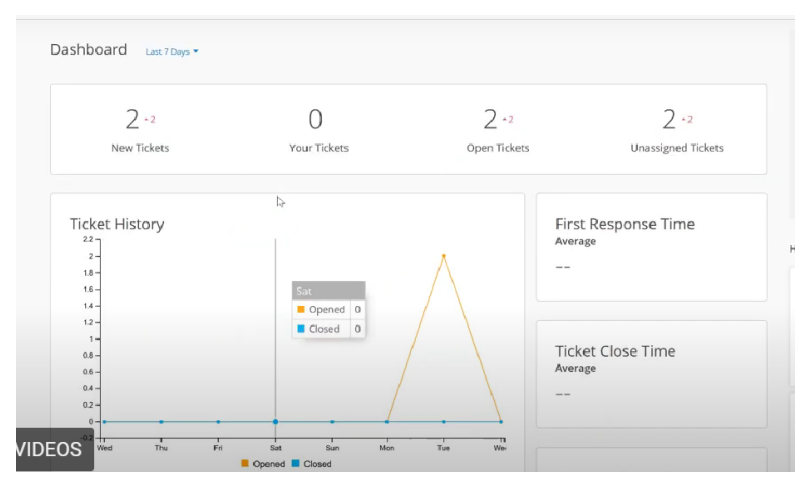

Ventana de visualización gráfica según las estadísticas de ticket abierto o cerrado en la última semana

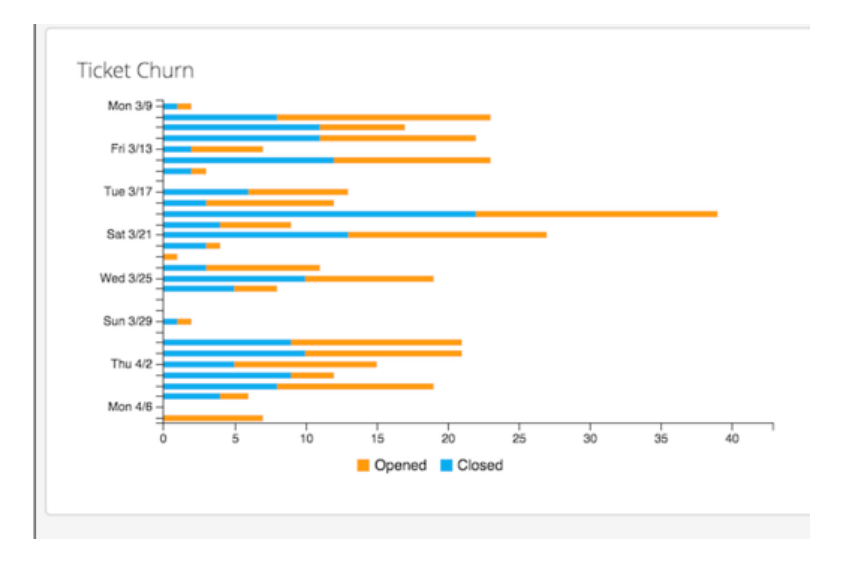

Figura 4.13 Dashboard de ticket por fecha

Grafica del Dashboard para analizar en las fechas en que más se tiene flujo de tickets

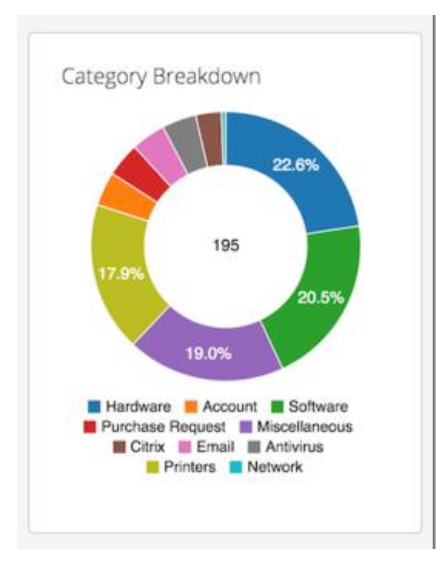

Figura 4.14 Dashboard por categoría de ticket

Gráfica porcentual de las diferentes categorías de tickets

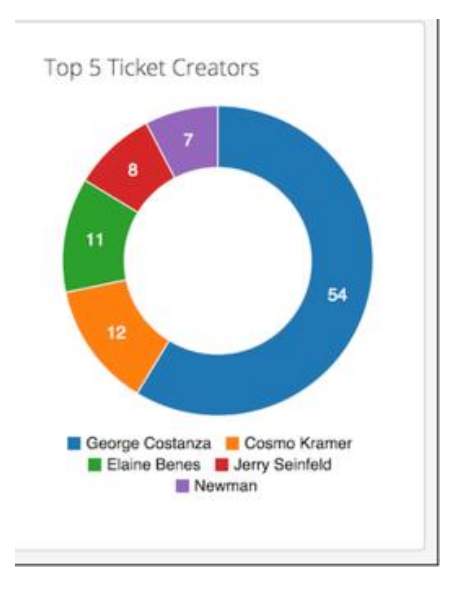

## Figura 4.15 Dashboard por usuarios de ticket

Gráfica de los usuarios que han creado más de 5 Tickets

# Figura 4.16 Dashboard de resumen de tickets

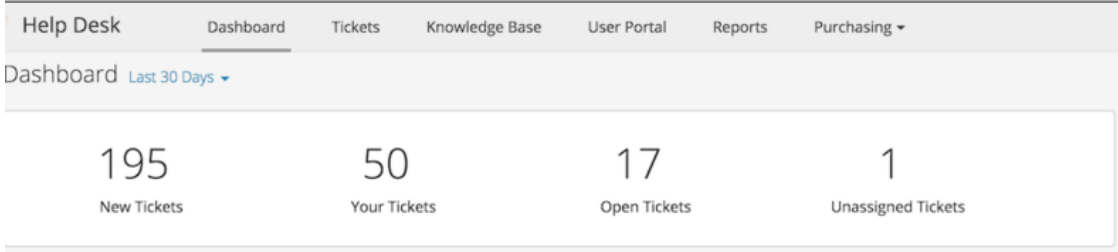

Resumen de número de tickets, tickets asignados, tickets abiertos, tickets sin asignar

Figura 4.17 Dashboard de tiempos de respuesta y cierre

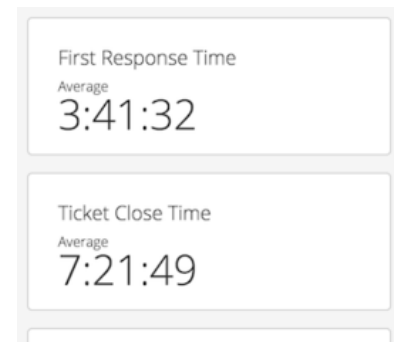

El tiempo total de respuesta de los tickets, y el tiempo total de que ha llevado cerrar los tickets

# **CAPITULO 5 ANALISIS DE RESULTADOS**

#### **5.1 Migración de tickets de Spiceworks Desktop a Spiceworks Cloud**

En la prueba realizada de migración del historial de tickets se observó que para una correcta migración es importante que el Spiceworks Cloud no tenga ningún ticket generado, únicamente debe estar el ticket de bienvenida y el de importación de datos, tal como podemos observar en la Figura 4.5.

#### **5.2 Mantener el historial de los tickets en el Spiceworks Cloud**

Realizo revisiones de los tickets dependiendo de su ID, y mantenemos los comentarios, las fechas de apertura/cierre de ticket y agente de soporte que lo atendió que es lo principal para el área de TI de la Cruz Roja Ecuatoriana, esto nos ayuda para no perder la información del ticket y poder sustentar cualquier inconveniente a futuro de tickets que hayan sido generados en el Spicework Desktop.

## **5.3 Eficiencia para dar soporte a la Cruz Roja Ecuatoriana**

En las diferentes pruebas realizadas de flujo de tickets no existe lentitud por parte del Help Desk para poder dar el respectivo soporte, ya que es un servicio en la Nube, tenemos velocidad de respuesta y no perdida de información como estaba ya sucediendo en el Spicework Desktop.

#### **5.4 Costos del servicio Help Desk Spiceworks Cloud**

El Spiceworks Cloud no tiene ningún costo por el momento, si realizo una proforma de costos para poder mejorar el Spiceworks Desktop seria lo siguiente.

- Un servidor con mejor características
- Licenciamiento Windows Server
- Ancho de banda de Internet
- Alojamiento en el data center

A manera de costos se cumple eficientemente con abaratar gastos y recursos de la Cruz Roja Ecuatoriana

## **5.5 Dashboard**

Graficas más detalladas como observamos en las Figuras 4.12 a la Figura 4.15, donde se puede analizar de mejor manera las correctas prácticas de ITIL. Mediante las gráficas podemos analizar los tiempos de respuesta y donde se debe mejorar como departamento de tecnología de la Cruz Roja Ecuatoriana.

## **5.6 Capacitación a los usuarios**

No es necesario capacitar ya que como únicamente migramos de Spiceworks desktop a Spiceworks Cloud el mecanismo de generar tickets es el mismo, y de respuesta de igual manera.

## **CONCLUSIONES**

El proceso de la migración de prueba, del historial de tickets se realizó correctamente por seguir la asesoría que nos brindó el área de soporte Spicework, esto fue fundamental para que no nos genere errores ni perdida de información en este proceso.

El desarrollo de Spiceworks Cloud no solo que nos libera espacio en el data center, sino que también evita el consumo de recursos por parte de Spiceworks Desktop y así poder utilizar en otros proyectos.

Mediante una correcta visualización gráfica de parte de los diferentes Dashboard que nos brinda el Help Desk Spicework Cloud podemos mejorar en la practicas de ITIL para así poder brindar un mejor servicio por parte del Área de Tecnología de la Información de la Cruz Roja Ecuatoriana.

La parte operativa nos permite realizar un mejor proceso en la atención de diferentes incidentes, esto con el fin de poder medir los tiempos de respuesta de cada incidente.

Spiceworks definitivamente tiene lo que se necesita para ofrecer un gran sistema de tickets para equipos de tecnología. No es perfecto en ningún sentido, pero es extremadamente funcional y cumple con los requerimientos de la Cruz Roja Ecuatoriana para prescindir de ciertas funciones sofisticadas. Además, es completamente gratuito y sin cargos ocultos ni extras no deseados

### **RECOMENDACIONES**

En caso de tener dificultades para ingresar tu dominio para el Spiceworks Cloud debes comunicarte con el departamento de Soporte Spiceworks que es total mente gratuita su servicio.

Para el proceso de migración siempre debes realizar pruebas para que puedas verificar el correcto funcionamiento e historial de tickets que importaste.

Mantener siempre como respaldo el último Json que se exporta del Spiceworks Desktop, esto con el fin de guardar la información de los tickets en caso de alguna futura falla.

Es necesario migrar del Spiceworks Desktop ya que sus actualizaciones por parte de Spicework acabaron en septiembre del 2019, las únicas mejoras van a hacer para la versión Cloud de Spiceworks.

#### **REFERENCIAS BIBLIOGRAFICAS**

- SES Software Enterprise Services. (21 de 12 de 2020). ¿Cómo funciona un HelpDesk y por qué es un activo clave para tu empresa? Obtenido de Noticias SES: [https://sesitdigital.com/como-fun](https://sesitdigital.com/como-funciona-un-helpdesk-y-por-que-es-un-activo-clavepara-tu-empresa)[ciona-un-helpdesk-y-por-que-es-un-activo-clavepara-tu-empresa](https://sesitdigital.com/como-funciona-un-helpdesk-y-por-que-es-un-activo-clavepara-tu-empresa)
- Mena Campos, A. (2019). Help Desk en la gestión de incidencias de un gobierno local de la región lima. Universidad Nacional Federico Villareal, Lima, Perú. Obtenido de [http://reposito](http://repositorio.unfv.edu.pe/handle/UNFV/3453)[rio.unfv.edu.pe/handle/UNFV/3453](http://repositorio.unfv.edu.pe/handle/UNFV/3453)
- Paakat. (2018). Estudio sobre la implementación del software Help Desk en una institución de educación superior. Paakat: Revista de Tecnología y Sociedad, 10. Obtenido de <https://doi.org/10.32870/pk.a8n14.298>
- León Huamán, W. R. (2021). sistema informático Help Desk basado en ITIL para mejorar los servicios de soporte técnico, en el área de telecomunicaciones de la empresa unión eléctrica s.a. – región lima. Universidad Nacional de Piura, Piura, Perú. Obtenido de http://repositorio.unp.edu.pe/handle/20.500.12676/2967
- M. J. García Casermeiro. (2014) Técnicas de información y atención al cliente/consumidor, México: Vértice.
- Jan van Bon, Arjen de Jong, Axel Kolthof, Mike Pieper, Ruby Tjassing, Annelies van der Veen, Tieneke Verheijen. (2010) Fundamentos de ITIL, Van Haren Publishing, Tercera Edición.
- Oracle. (2022). Oracle.com. Obtenido de database: https://www.oracle.com/mx/database/what-is-database/
- Jiménez Carreira, M., & Álvarez Marcos, J. (2018). Metodología de análisis y evaluación de sitios web 2.0. El caso de las Diócesis Andaluzas. Perú. Obtenido de <http://dx.doi.org/10.26441/RC17.2-2018-A6>
- Martínez Perandones, S. (2021). Open Expo Europa. Obtenido de ¿QUÉ ES EL OPEN SOURCE Y CÓMO PUEDE AYUDARTE?:<https://openexpoeurope.com/es/category/open-source/>
- M. A. Contreras Castañeda. (2013) Desarrollo de Aplicaciones Web Nultiplataforma, España: Aula Mentor.
- Saavedra, A. (2018). ¿Qué es la Infraestructura Tecnólogica IT? Ecuador. Obtenido de <https://www.clavei.es/blog/infraestructura-tecnologica/>
- Khawam Armengol, C. F. (2021). Desarrollo de un sistema help desk para la gestión de incidencias e inventarios tecnológicos de la gerencia de informática de la empresa FAPCO. Universidad Católica Andrés Bello, Guayana, Venezuela. Obtenido de http://catalogo-gy.ucab.edu.ve/cgibin/koha/opac-detail.pl?biblionumber=16865

# **ANEXOS**

# **Anexo 1 Organigrama de la Cruz Roja Ecuatoriana**

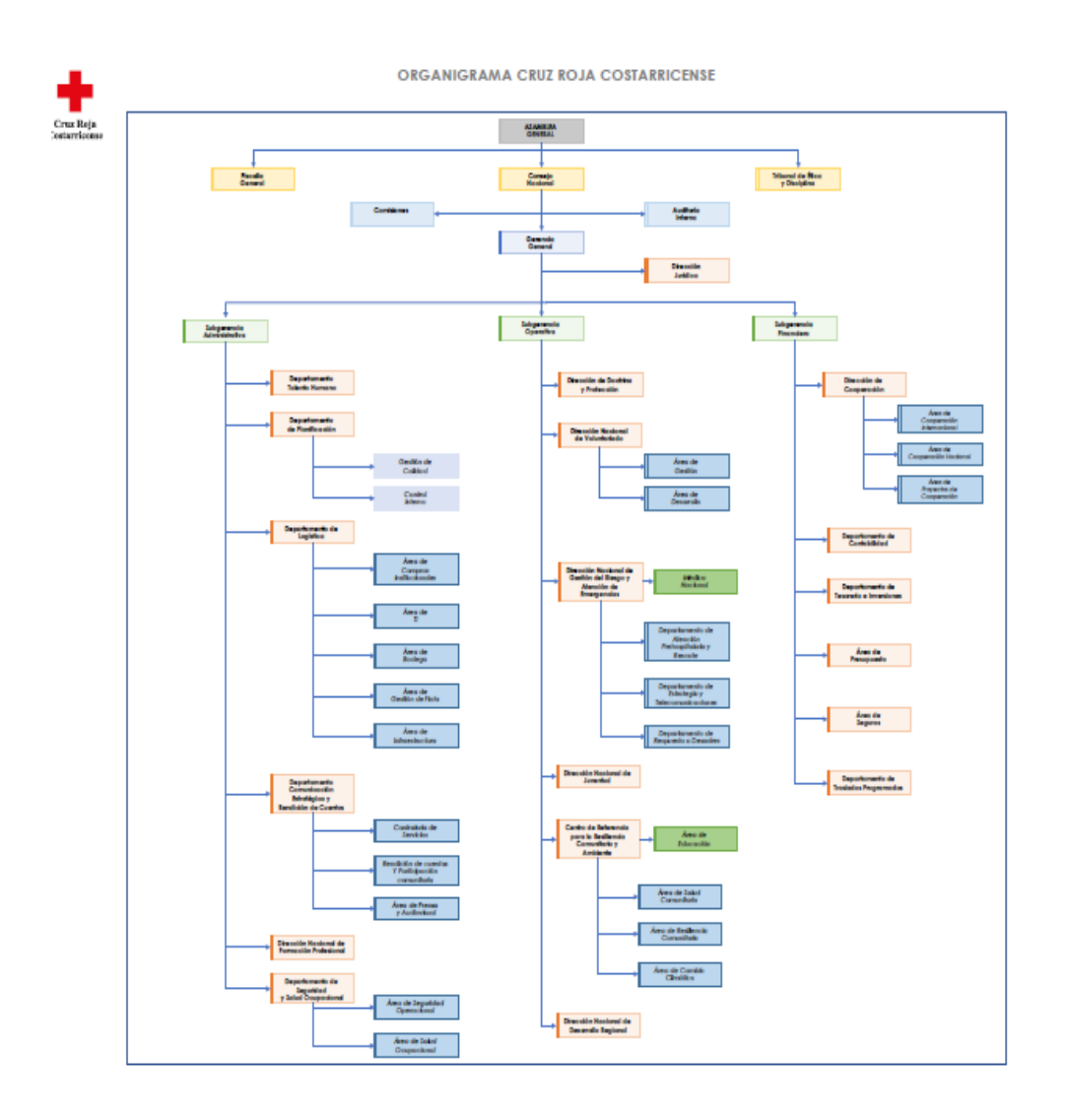

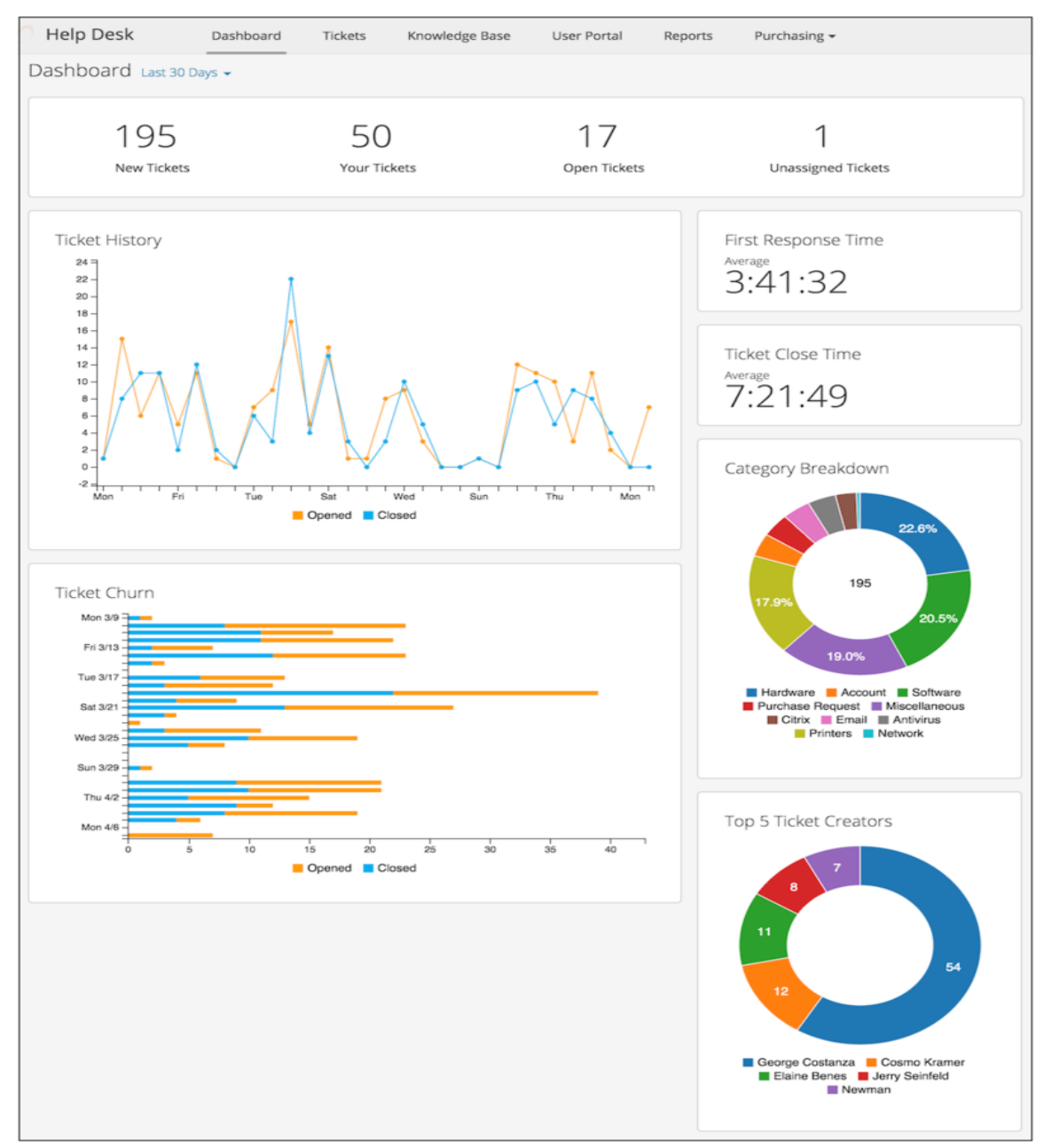

**Anexo 2 Panel Dashboard de tickets**